# Mario & Sonic ai Giochi Olimpici...

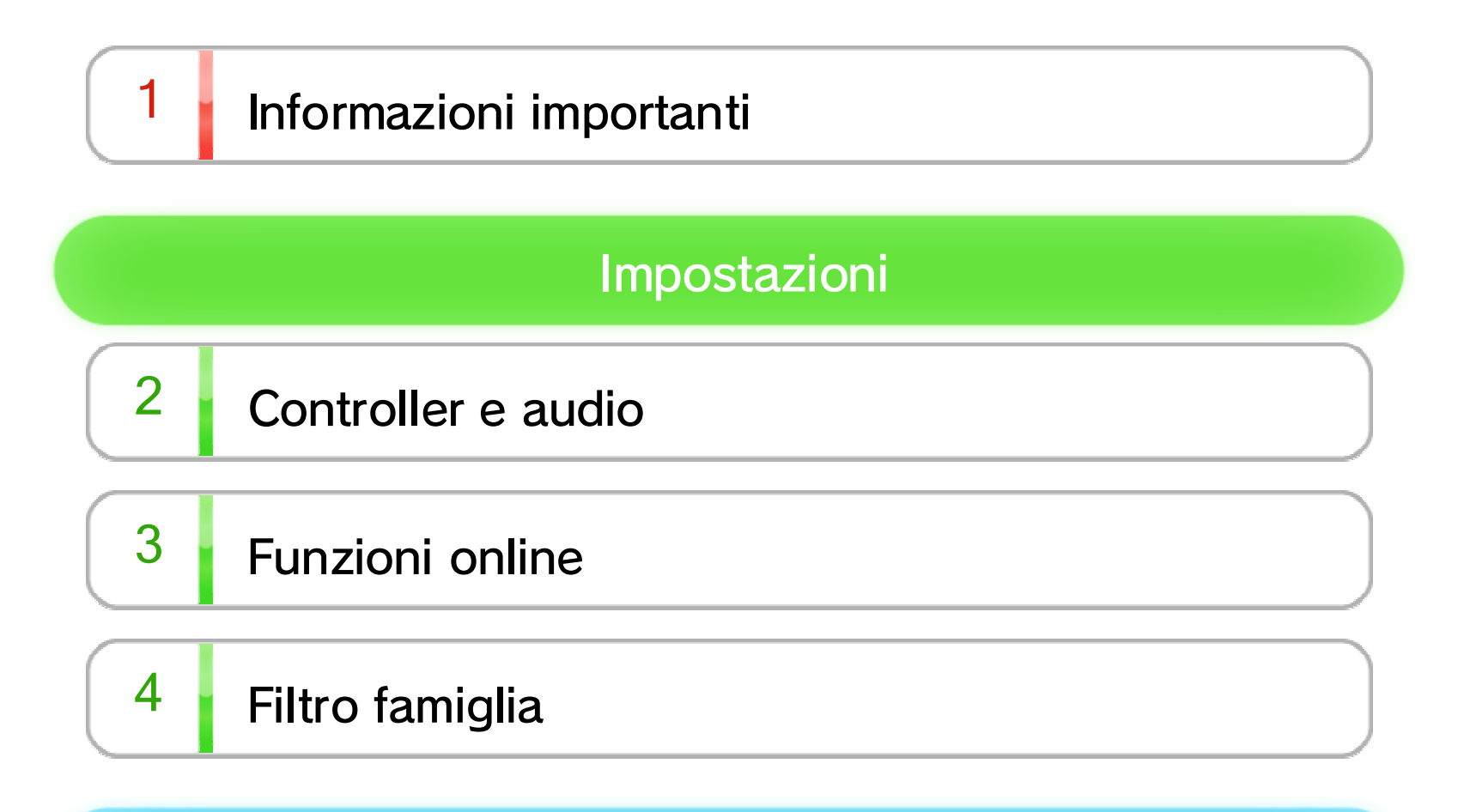

### Come iniziare

 $\overline{5}$  Introduzione

 $6$  Iniziare il gioco

7 Dati di salvataggio

Come giocare

8 Partecipare agli eventi

9 Mario & Sonic - TV

#### Modalità di gioco

# 10 Partita singola

11 Delirio medley

WUP-P-AURP-00

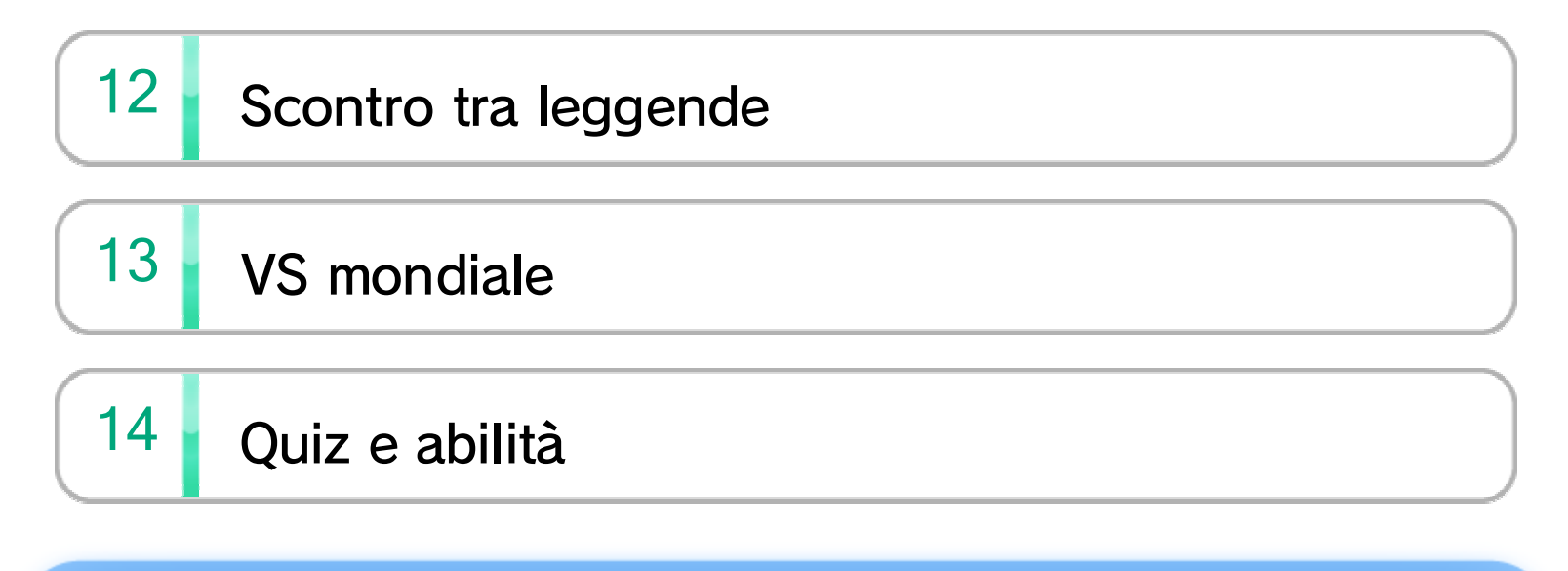

# Altro

15 Riconoscimenti (composizione e compositore)

# Informazioni sul prodotto

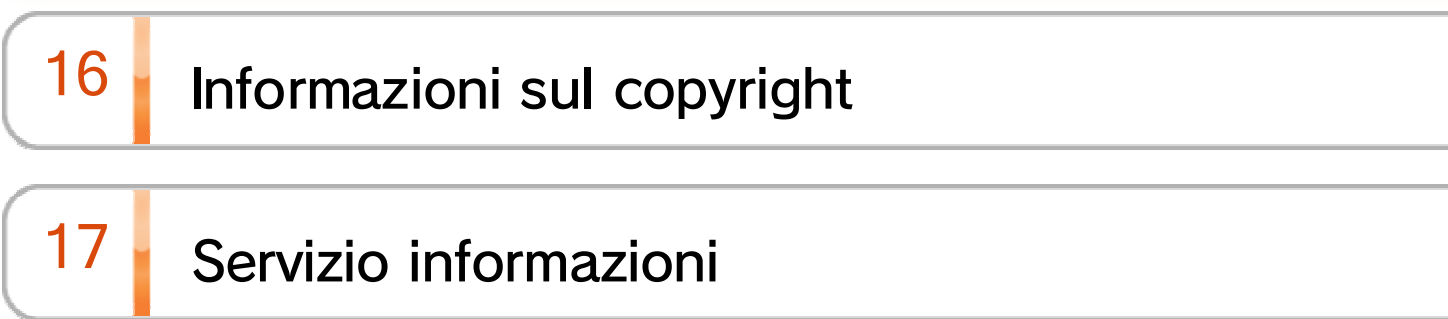

## $1$  Informazioni importanti

Prima di usare questo software, leggi attentamente le Informazioni per la salute e la sicurezza  $\triangle$  che si trovano nel menu Wii U. Questa applicazione contiene informazioni importanti che ti saranno utili per utilizzare al meglio il software. Prima di utilizzare questo software, leggi attentamente il presente manuale. Se il software viene usato da bambini piccoli, è necessario che un adulto legga e spieghi loro questo documento. Questo software può essere utilizzato esclusivamente con la versione europea/ australiana della console Wii U. Grazie per aver scelto Mario & Sonic ai Giochi Olimpici Invernali di Sochi 2014™ per Wii U™.

lingua, la lingua del software sarà l'inglese. Puoi cambiare la lingua nelle Impostazioni della console .

Se la console Wii U è già impostata su una di esse, quella sarà la lingua del software. Se, invece, la console è impostata su un'altra La lingua del software dipende da quella impostata nella console. Questo titolo supporta le seguenti sette lingue: inglese, tedesco, francese, spagnolo, italiano, olandese e russo.

#### Selezione della lingua

#### Classificazione per età

www.censorship.govt.nz

OFLC (Nuova Zelanda):

www.classification.gov.au

Classification Operations Branch (Australia):

www.usk.de

USK (Germania):

www.pegi.info

PEGI (Europa):

Per informazioni sul sistema di classificazione per età per questo o per altri software, visita il sito del sistema di classificazione in vigore nella tua area di residenza.

# $2 \cdot$  Controller e audio

Con questo software è possibile utilizzare i controller elencati qui di seguito quando sono sincronizzati con la console.

#### Sincronizzare i controller

Apri il menu HOME e seleziona IMPOSTAZIONI DEI CONTROLLER ⇒ SINCRONIZZA. Segui le

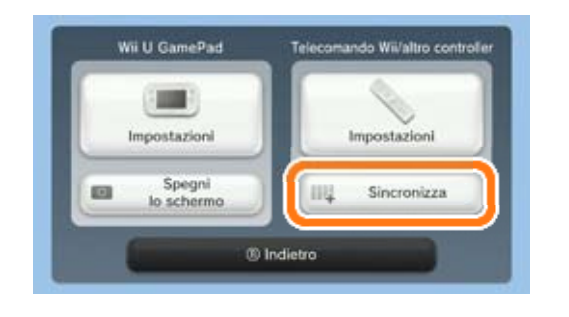

- ♦ Il numero di controller necessari può variare in base all'evento. Possono giocare fino a quattro giocatori contemporaneamente.
- ♦ Con questo software puoi usare un solo Wii U GamePad.
- ◆ Per usare un telecomando Wii Plus è necessaria una barra sensore. Per maggiori informazioni su come installare la barra sensore, consulta il manuale di istruzioni della console Wii U.
- ♦ Al posto del telecomando Wii Plus puoi usare un telecomando Wii con l'accessorio Wii MotionPlus™ collegato.

istruzioni che appaiono a schermo per

sincronizzare i controller.

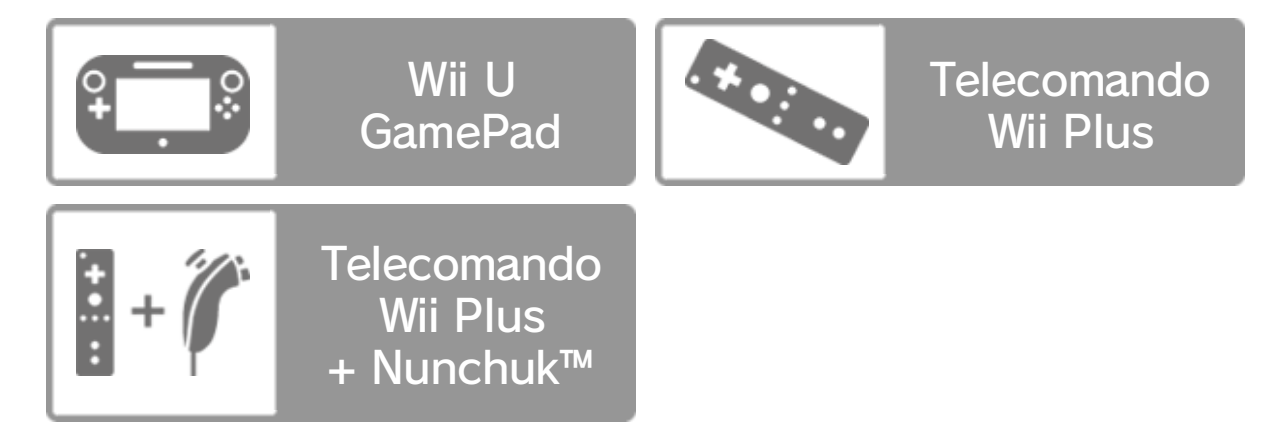

Questo software supporta la modalità audio surround Linear PCM 5.1.

Per riprodurre il suono in modalità surround,

seleziona l'opzione TV nelle Impostazioni della

Modalità surround

#### console e imposta l'audio su SURROUND.

- ♦ Quando si usa questo software, per riprodurre il suono in modalità surround collega la console Wii U al dispositivo audio compatibile mediante un cavo HDMI™.
- ♦ Per informazioni sulla compatibilità e sulle impostazioni, consulta la documentazione allegata al dispositivo audio in uso.

della console Wii U e la sezione Internet delle Impostazioni della console 2.

sezione Miiverse nel manuale elettronico della console Wii U. Per visualizzarlo, premi @ mentre ti trovi nel menu Wii U per andare al menu HOME e poi tocca $\boxed{?}$ .

♦ Per maggiori informazioni su Miiverse, consulta la

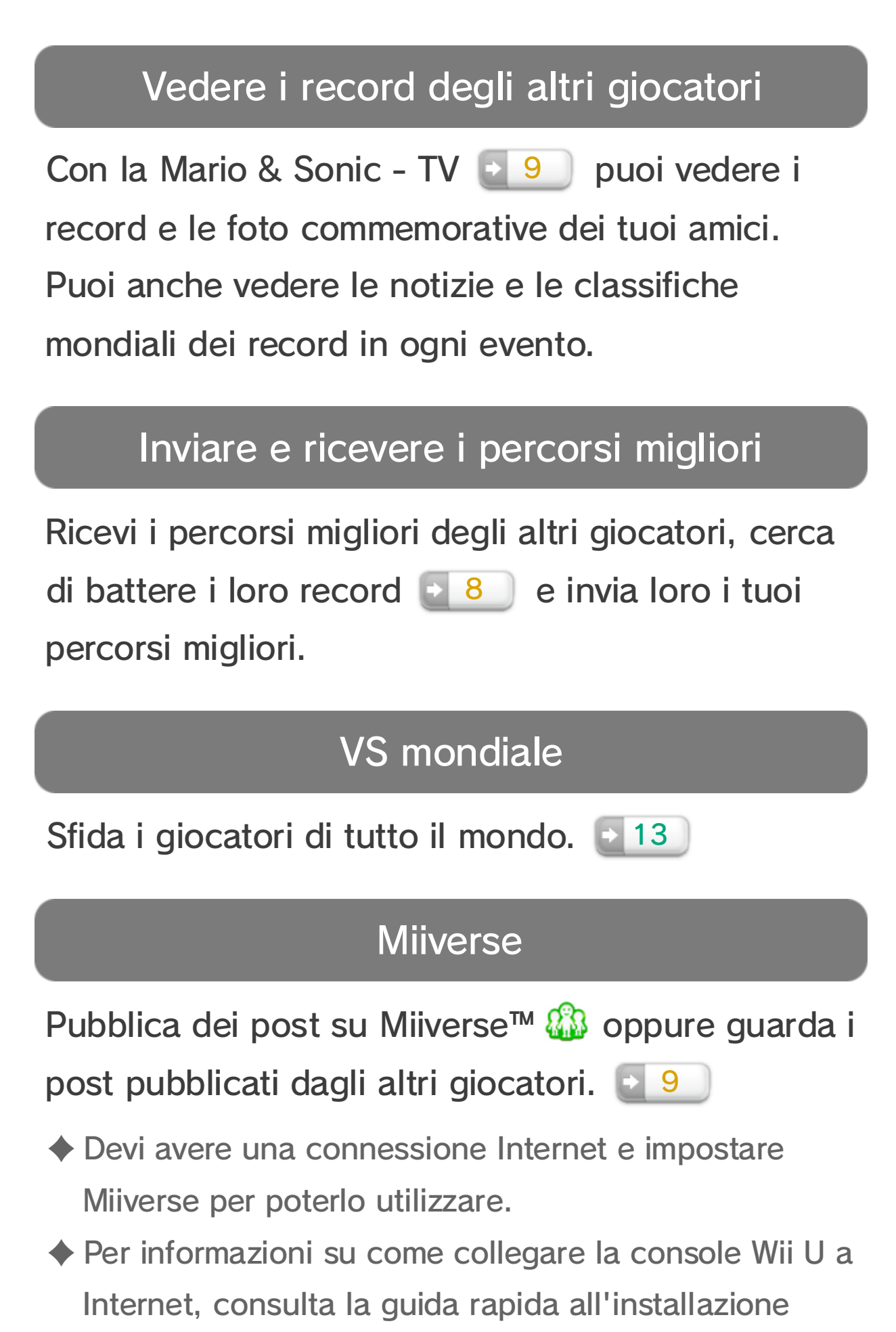

# $3 \mid$  Funzioni online

Collegandoti a Internet puoi accedere alle seguenti funzioni:

# $4$  Filtro famiglia

I genitori e i tutori legali possono limitare l'uso di alcune funzioni della console Wii U tramite il filtro famiglia **te** nel menu Wii U. Si possono limitare le seguenti funzioni:

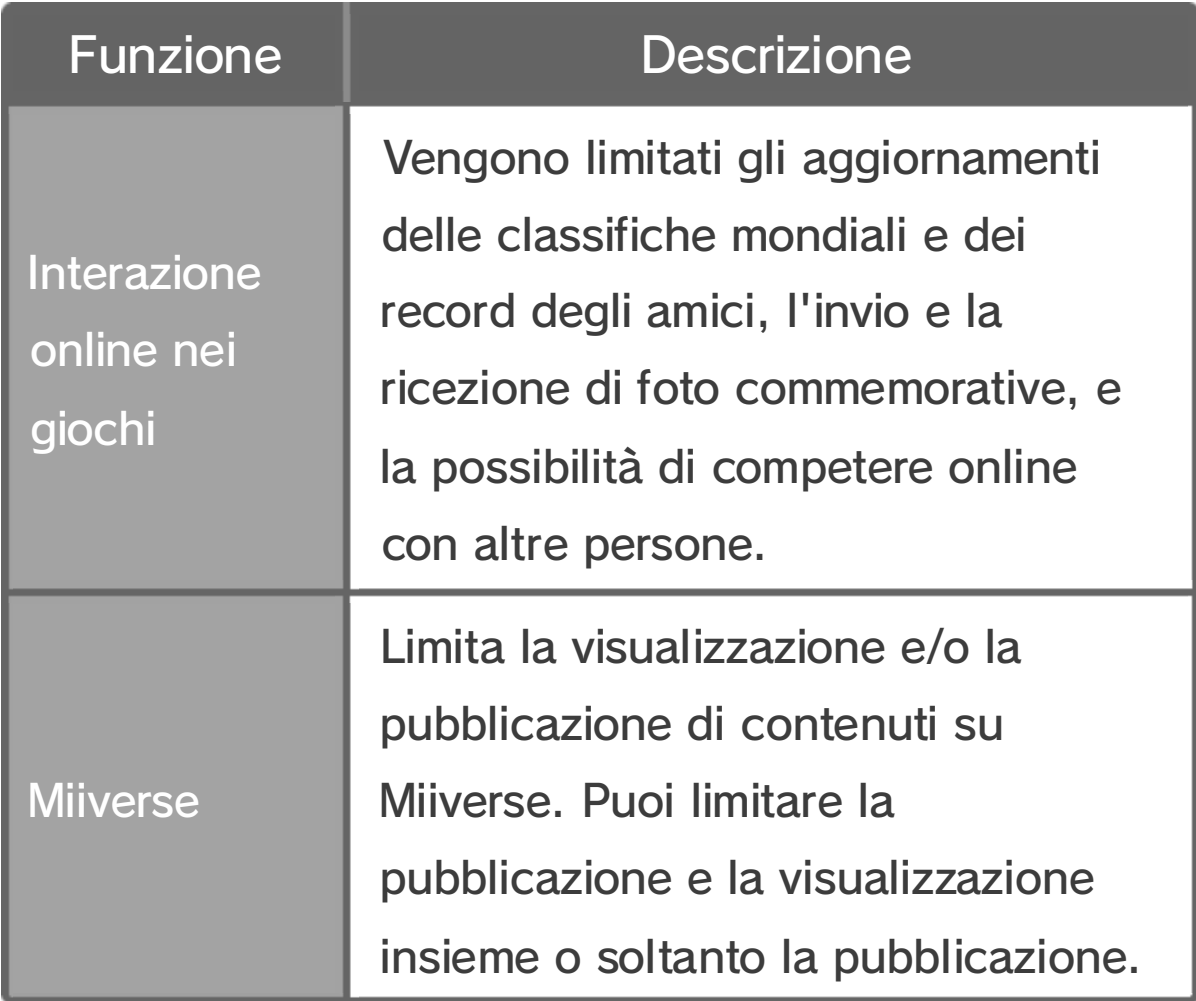

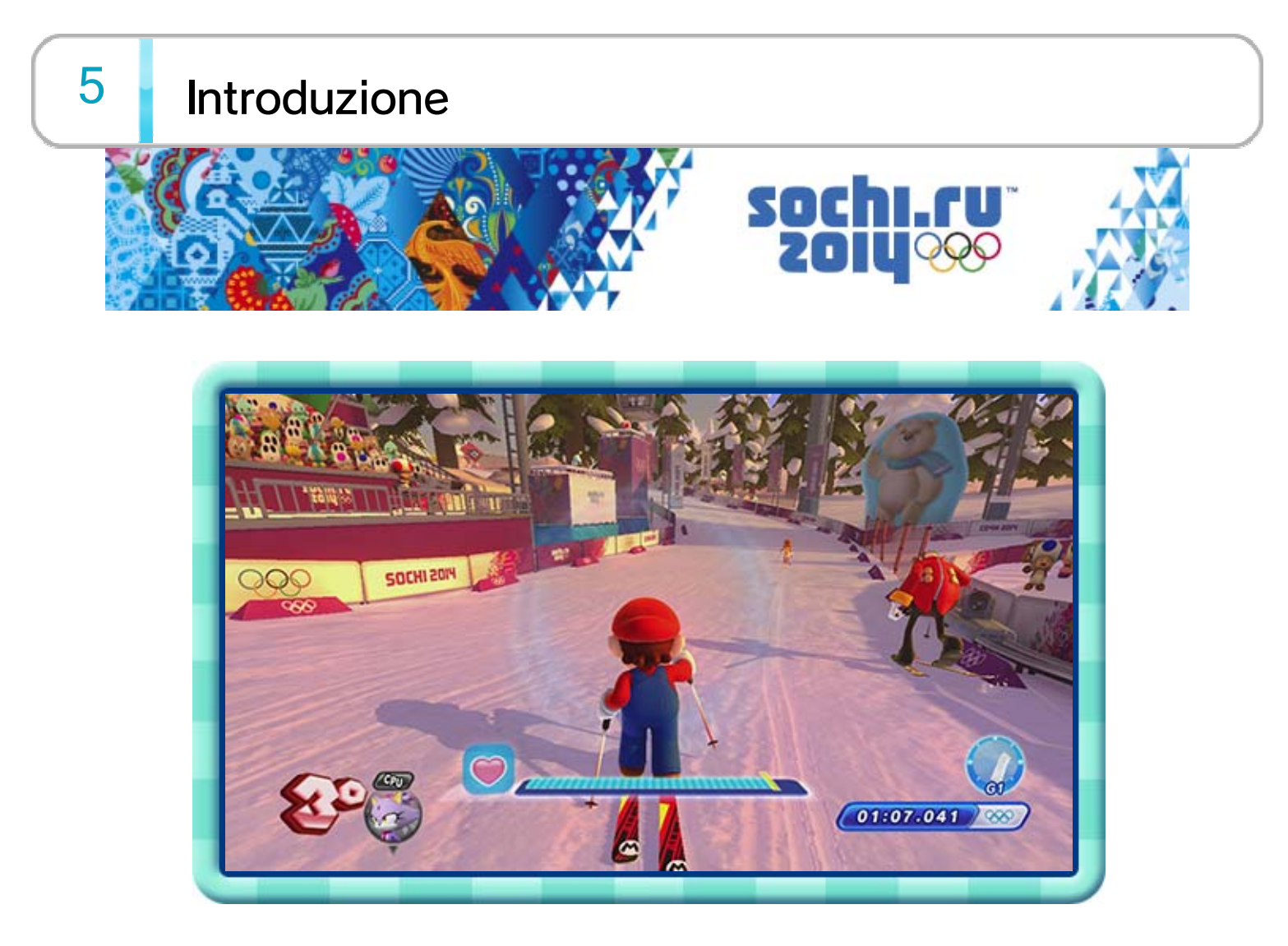

- ♦ Alcune delle regole usate in certi eventi nel gioco potrebbero differire da quelle usate negli eventi reali.
- ♦ I record olimpici usati in questo gioco sono basati sui dati ufficiali reperiti in data 29/07/2013.
- ♦ Le bandiere delle nazioni usate in questo gioco sono quelle in uso in data 05/08/2013.

Mario & Sonic ai Giochi Olimpici Invernali di Sochi 2014 è un gioco di sport nel quale Mario, Sonic e gli altri competono in eventi tratti dai Giochi Olimpici Invernali, come lo sci, lo snowboard e il pattinaggio di figura. Puoi anche collegarti a Internet e sfidare giocatori di tutto il mondo e i loro record.

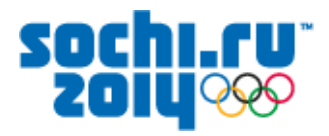

#### MARIO & SONIC AT THE SOCHI 2014 OLYMPIC **WINTER GAMES**

#### **OFFICIAL LICENSED MERCHANDISE**

#### **YOUR PURCHASE SUPPORTS THE SOCHI 2014 OLYMPIC WINTER GAMES**

интернет-магазин | e-shop SOCHI2014.COM

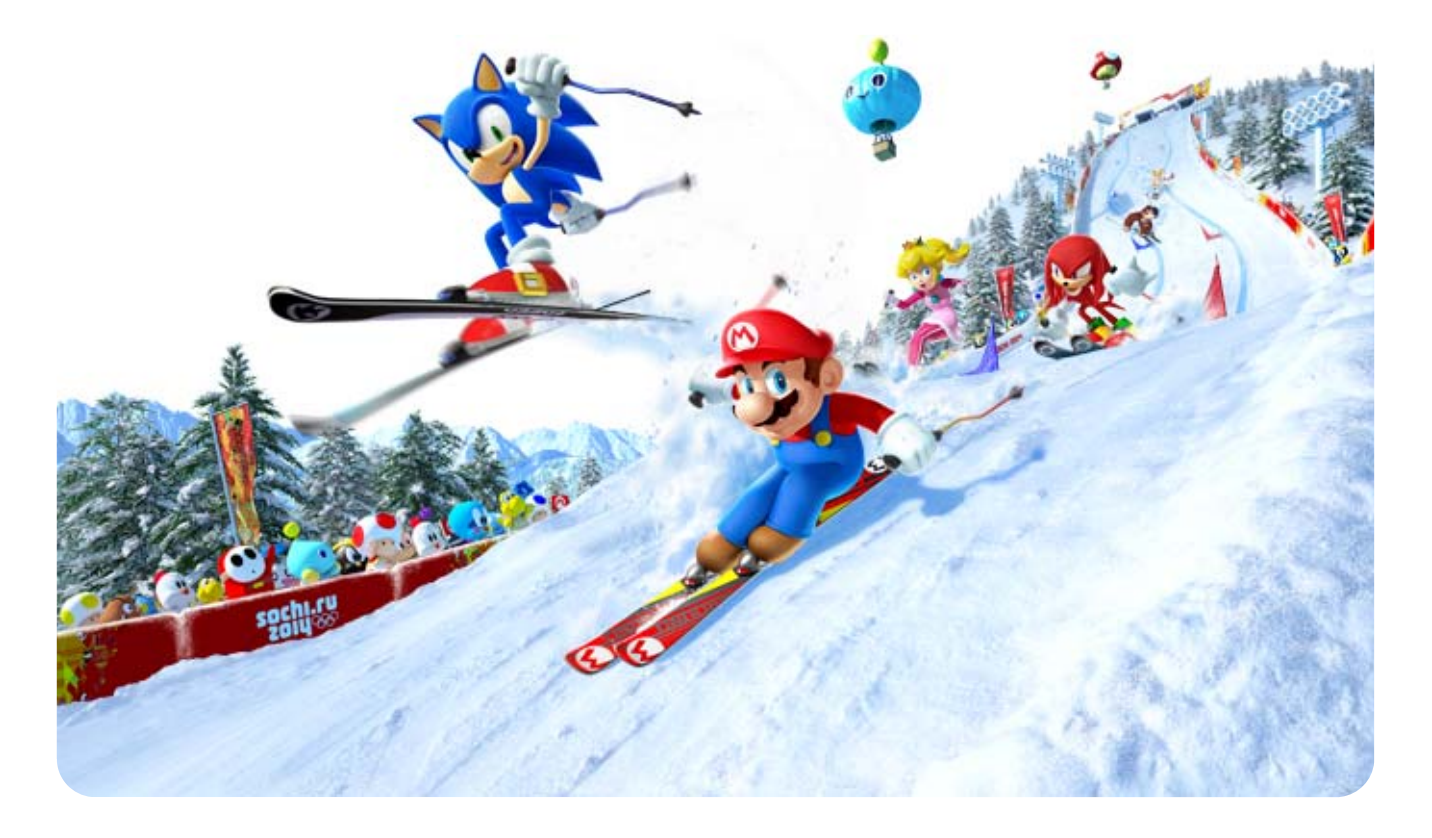

♦ Puoi navigare all'interno dei menu anche puntando

- - il telecomando Wii Plus verso la voce che ti
	- interessa o usando © sul Nunchuk.
- ♦ Nella maggior parte dei casi, solo il Giocatore 1 può effettuare delle selezioni nei menu.

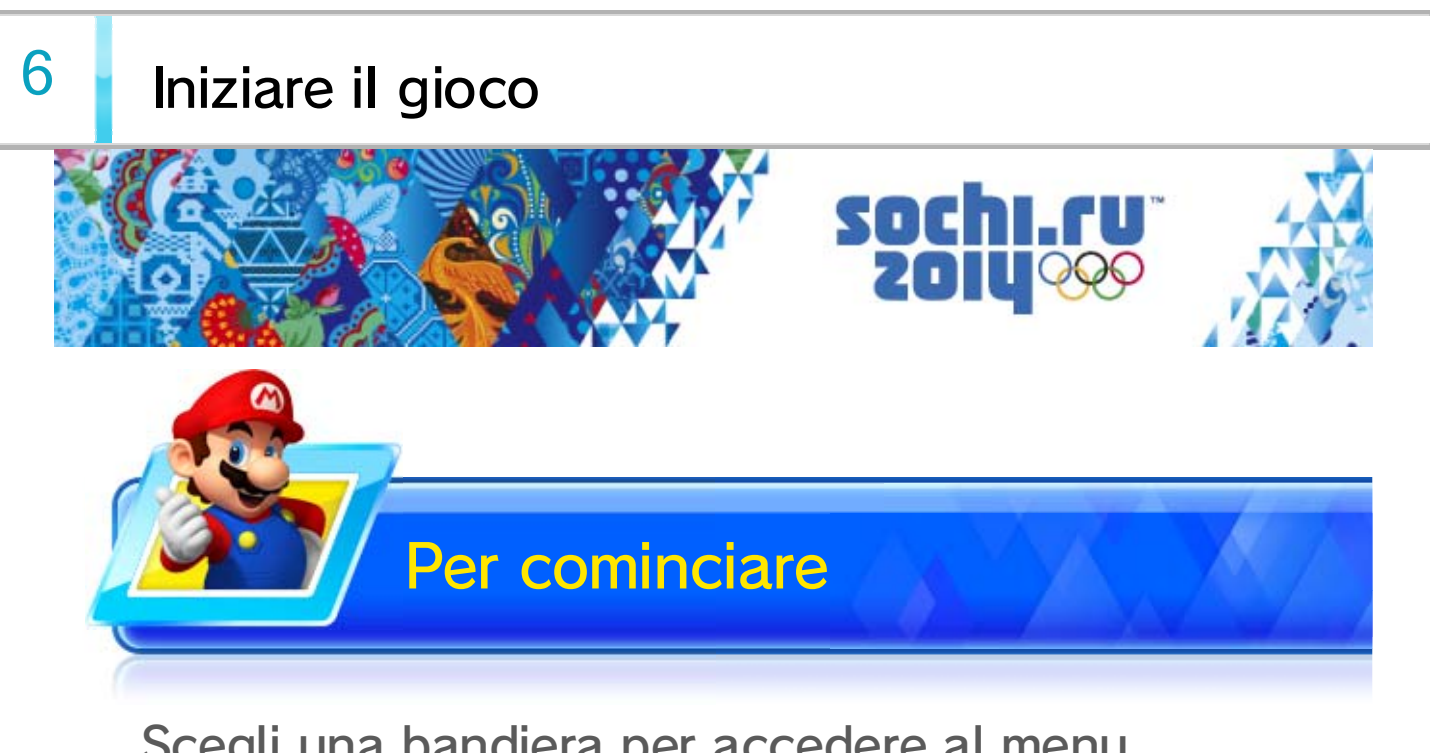

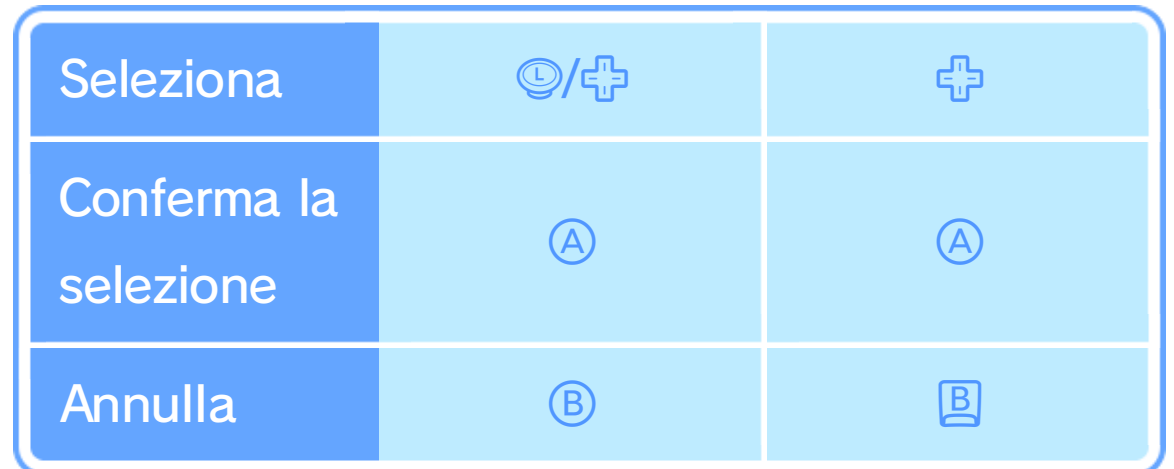

Plus

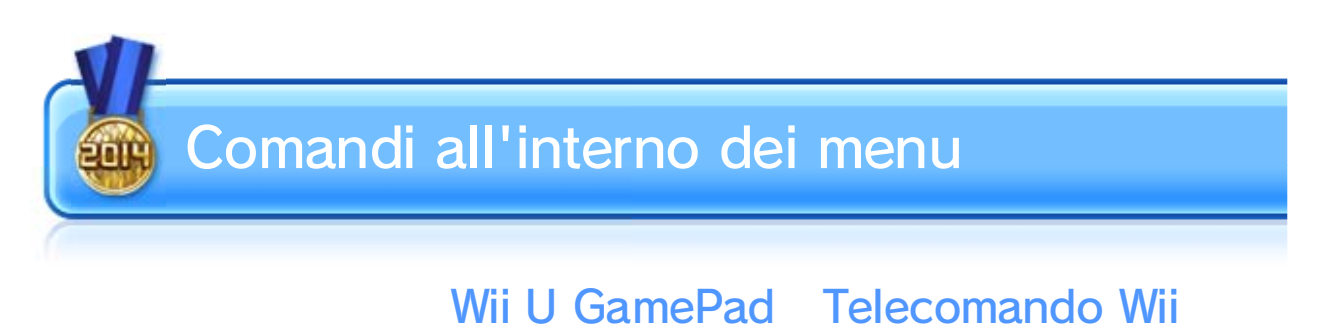

- ♦ La bandiera che scegli apparirà quando giochi online e in altre situazioni.
- ♦ Dalla seconda volta in poi, quando avvii il gioco apparirà direttamente il menu principale.
- ♦ Per cambiare la tua scelta, seleziona CAMBIA PROFILO nel menu principale.

Scegli una bandiera per accedere al menu principale.

Una modalità per un solo giocatore in cui Mario,

Sonic e gli altri sfidano una serie di avversari

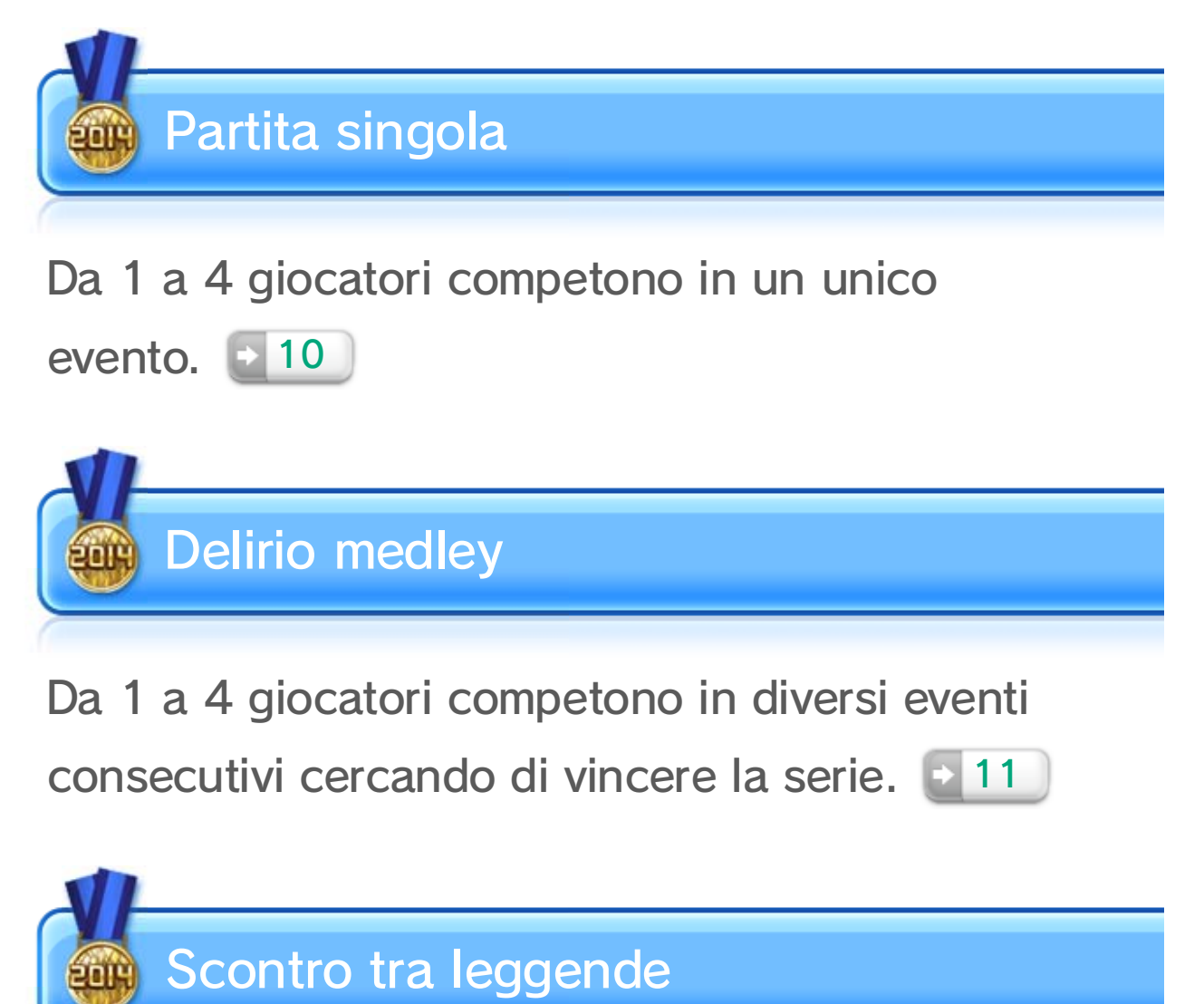

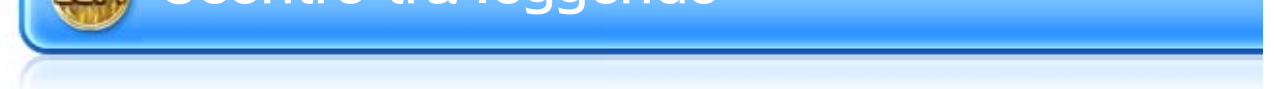

- $\blacklozenge$  Premi  $\oplus$  per selezionare CAMBIA PROFILO e cambiare la tua bandiera o gli abiti indossati dal tuo Mii™.
- ♦ Seleziona OPZIONI per cambiare le impostazioni dei percorsi migliori, del download delle notizie ecc.

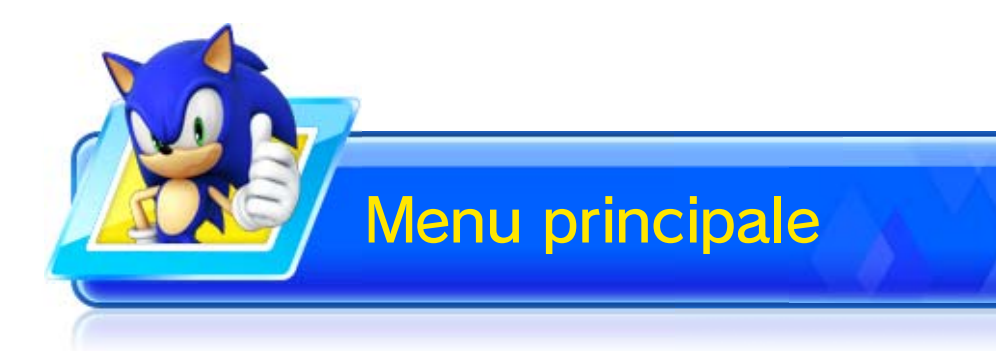

temibili per vincere il Trofeo Leggenda. 12

Scegli una modalità. Il numero di giocatori può cambiare in base alla modalità selezionata.

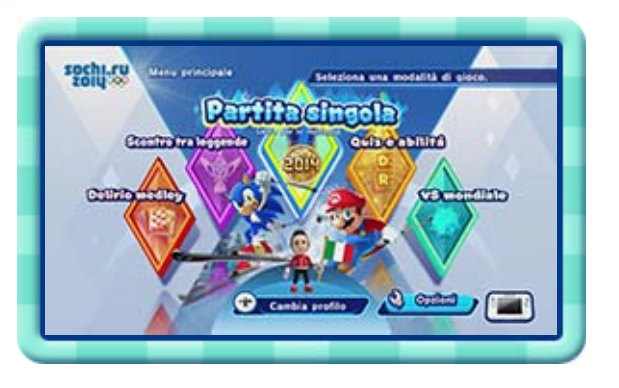

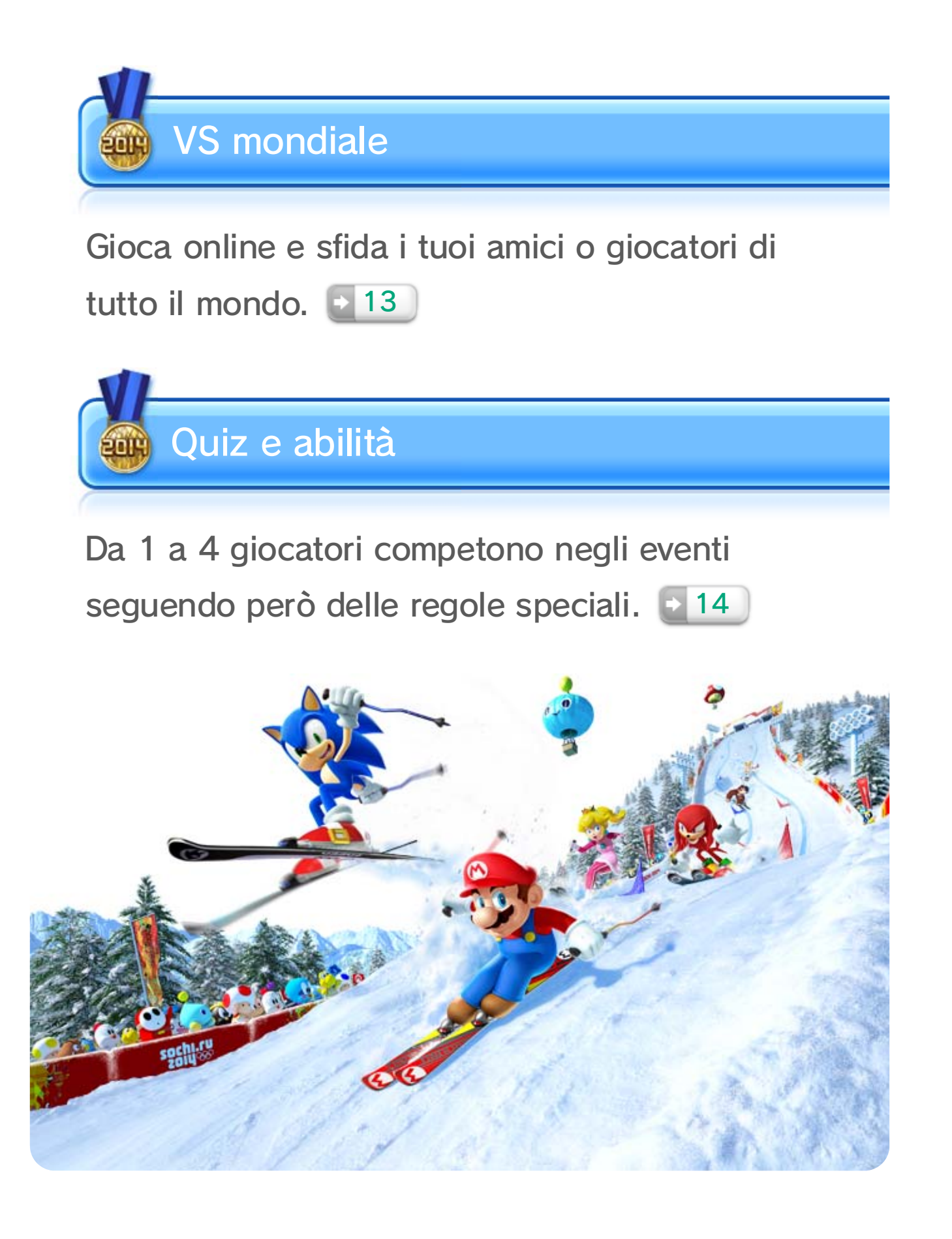

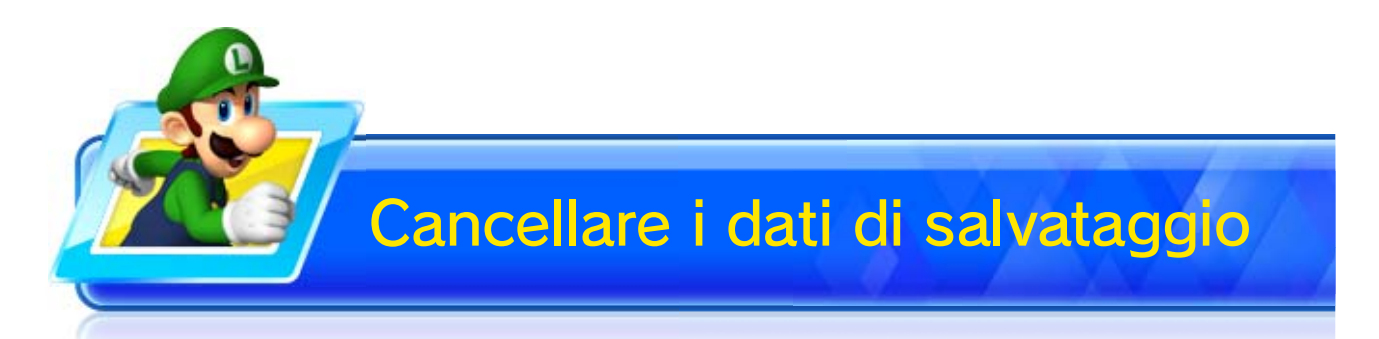

Per cancellare i dati di salvataggio, vai al menu Wii U e seleziona IMPOSTAZIONI DELLA CONSOLE  $\mathcal{L} \Rightarrow$  GESTIONE DATI. I dati eliminati non possono essere recuperati. Prima di cancellare un file di salvataggio, controllane il contenuto e assicurati di volerlo veramente eliminare.

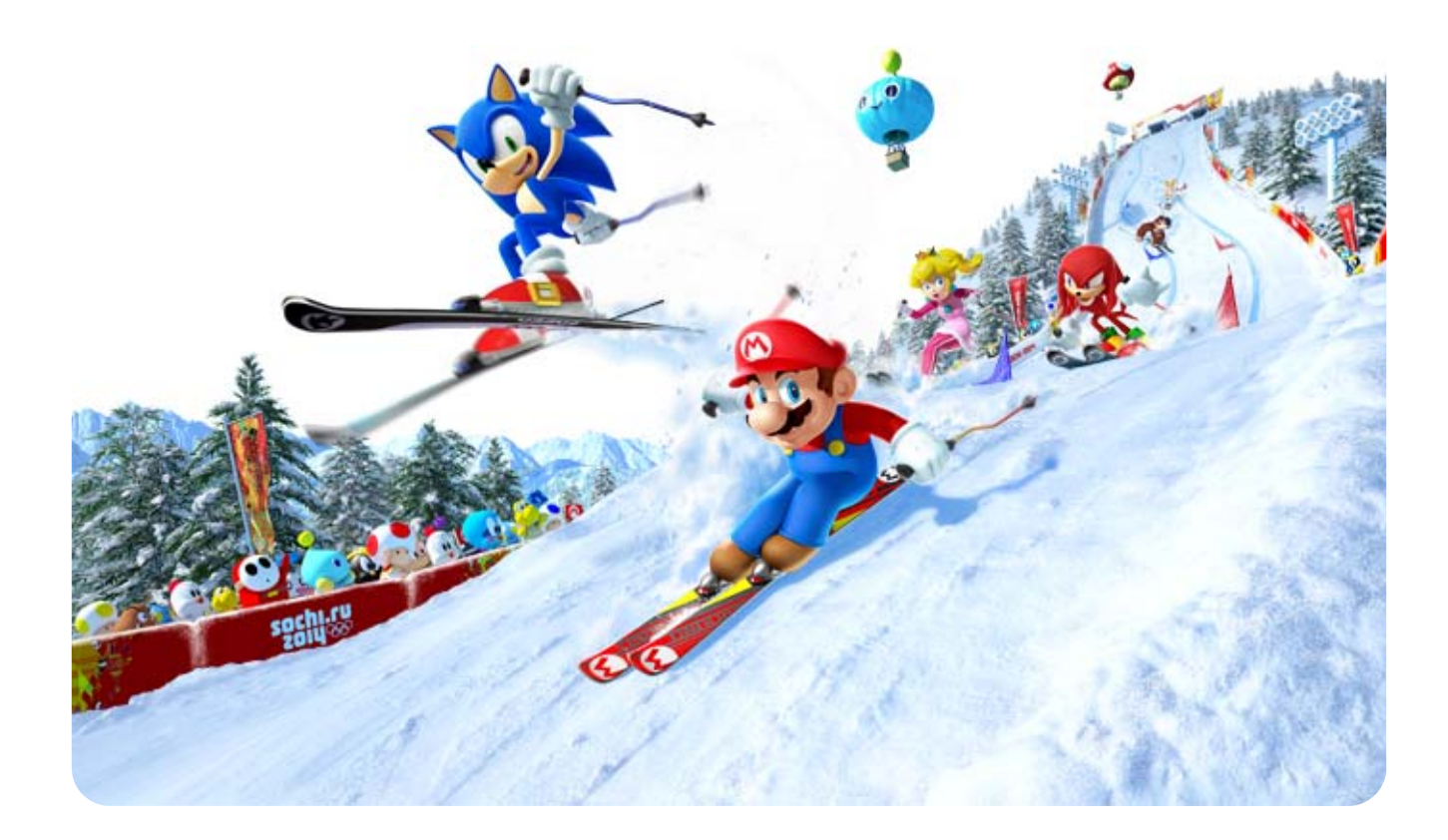

 $7$  Dati di salvataggio

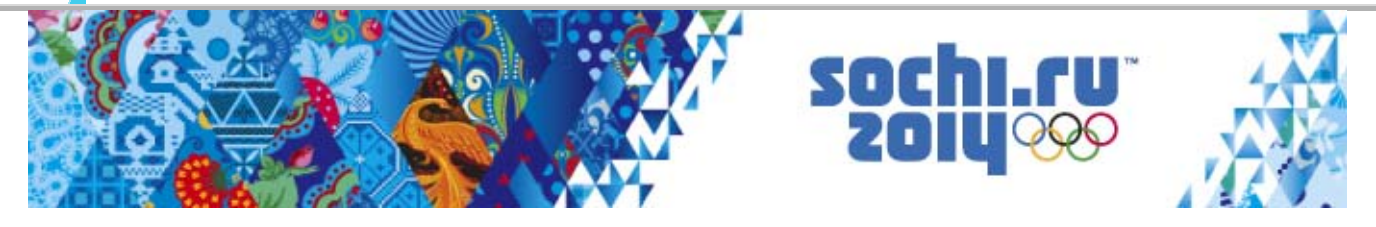

Il gioco salva automaticamente quando completi un evento, quando cambi delle impostazioni ecc. Durante il salvataggio apparirà in basso a destra sulla TV.

Premi  $\oplus$  durante un evento per aprire il menu di pausa. Oltre ad accedere alle

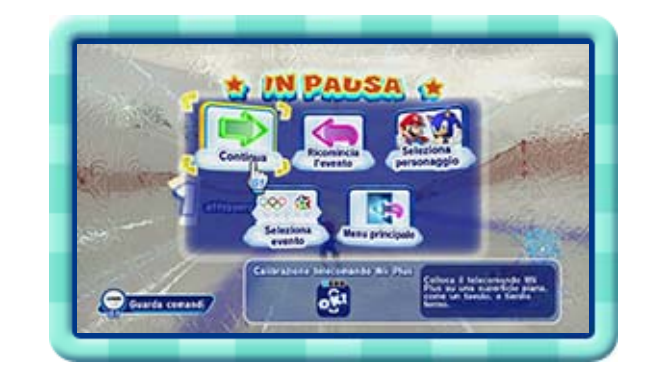

opzioni del menu, qui

potrai ricalibrare il telecomando Wii Plus.

# Menu di pausa

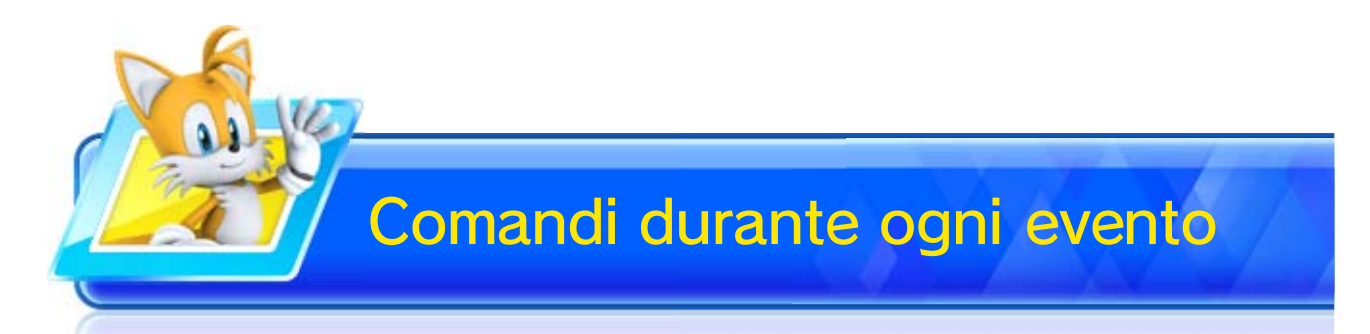

♦ Se i sensori di movimento del telecomando Wii Plus non sembrano calibrati, punta il telecomando Wii Plus verso lo schermo e premi H per ricalibrarli.

Puoi visualizzare una semplice spiegazione dei comandi di un evento premendo nel menu di pausa.

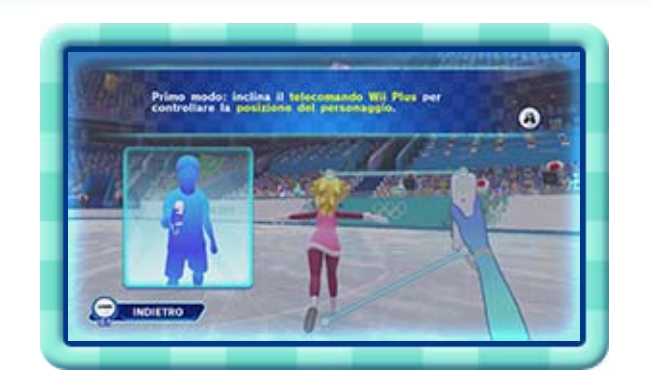

Quando partecipa un solo giocatore, è inoltre possibile accedere a un tutorial completo sui comandi dell'evento premendo  $\ominus$  prima che questo inizi.

### 8 Partecipare agli eventi

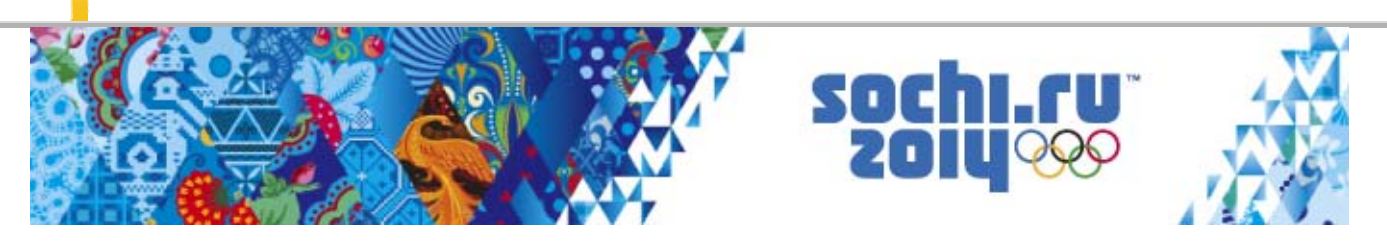

I controller vengono utilizzati in modo differente in base all'evento.

♦ La visualizzazione del percorso migliore può essere attivata o disattivata nel menu Opzioni. ♦ Il percorso migliore non appare in tutti gli eventi.

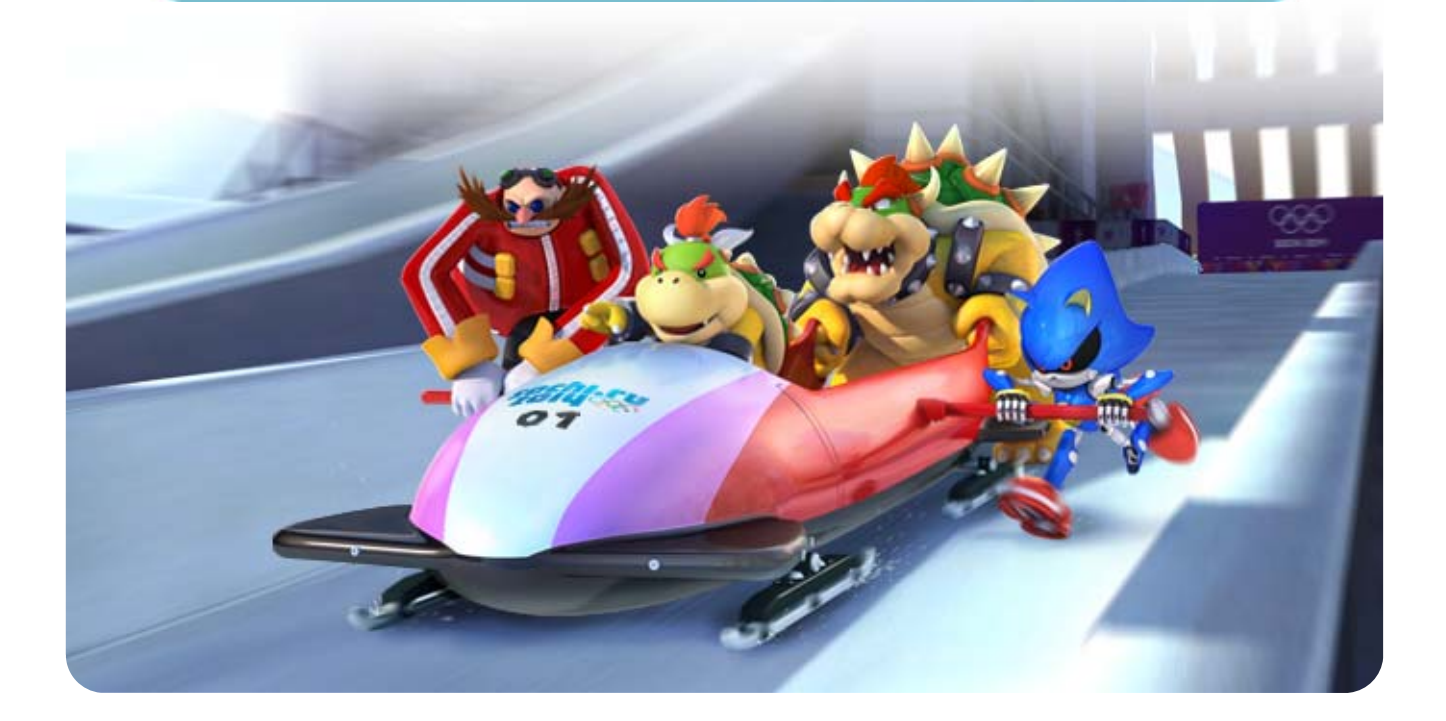

La traiettoria che hai seguito durante la tua performance migliore in un

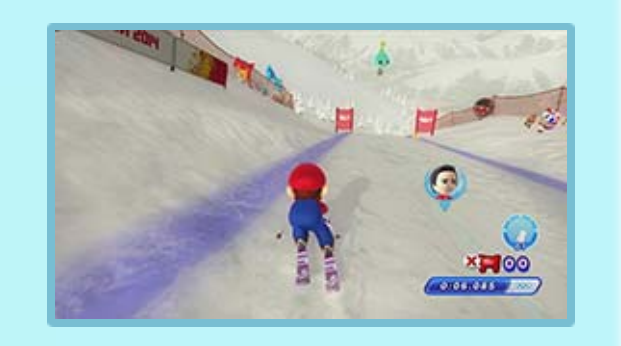

evento apparirà sulla pista e rappresenterà il percorso migliore quando parteciperai nuovamente a quell'evento.

#### Percorsi migliori

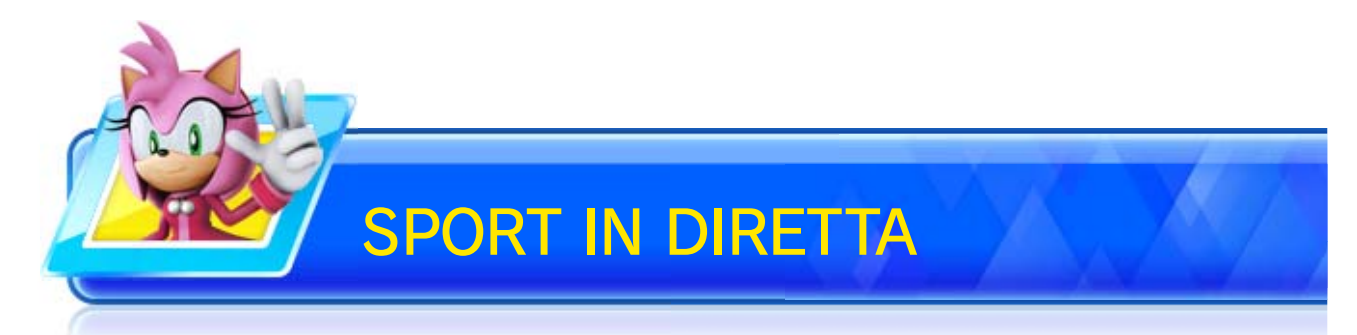

Durante alcuni eventi, sarà visualizzata una trasmissione simile a una telecronaca.

Potrebbero essere mostrati anche dei consigli

pubblicati su Miiverse.

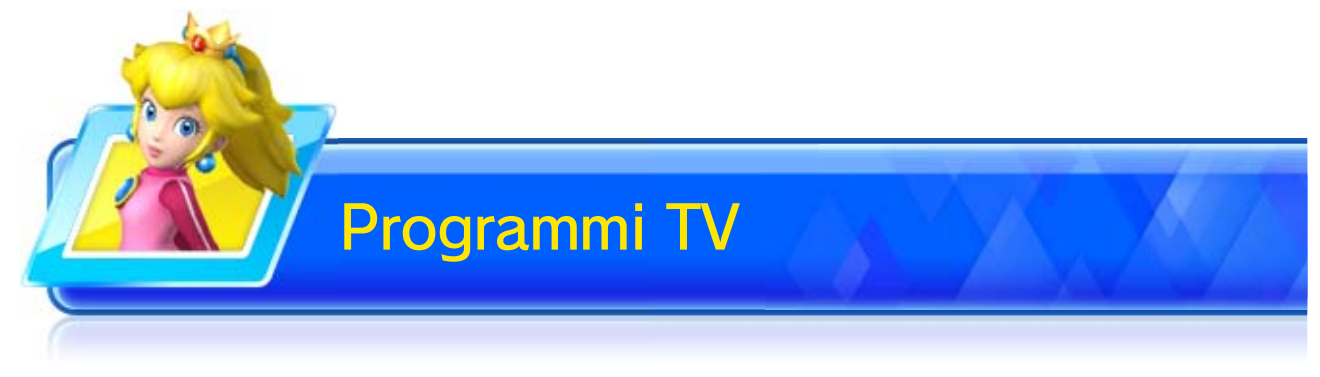

Tocca VAI A MARIO & SONIC - TV, SELEZIONA CANALE per leggere informazioni sugli

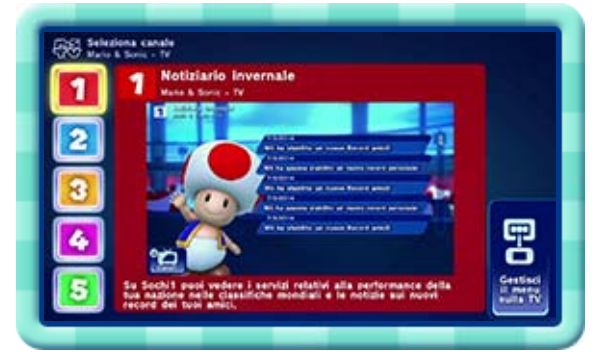

eventi, comprese le classifiche e i record. Usa ©  $\uparrow$  /  $\uparrow$  per scegliere un canale e premi  $\circledcirc$  per confermare la selezione.

9 Mario & Sonic - TV

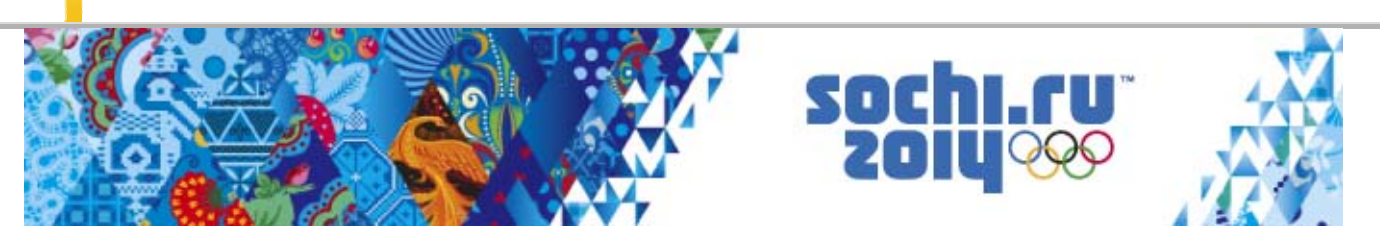

Mario & Sonic - TV sarà visualizzata sul Wii U GamePad mentre assisti alle performance altrui e fra un evento e l'altro. Grazie ad essa potrai accedere a:

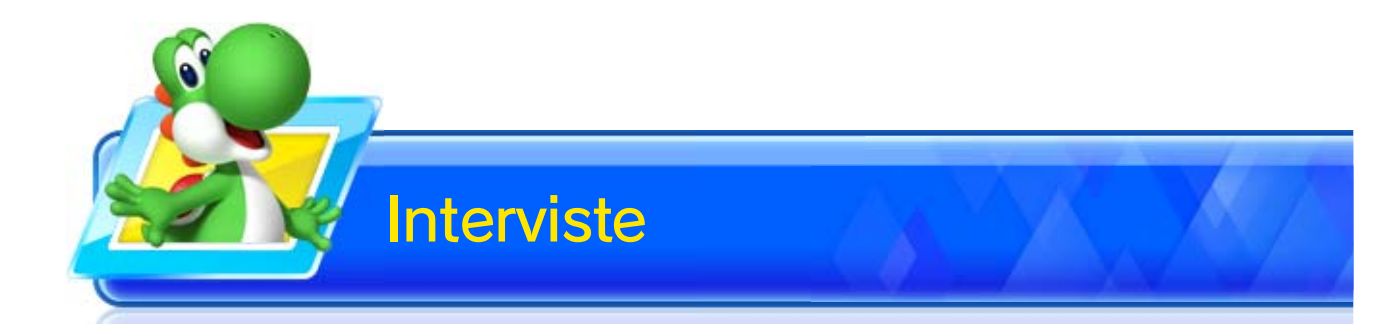

Se stabilisci il miglior record, potrai rispondere alla domanda di un'intervista e scattarti una foto commemorativa usando il GamePad. Potrai persino pubblicare la tua risposta su Miiverse, mentre la foto sarà inviata agli amici che possiedono il gioco.

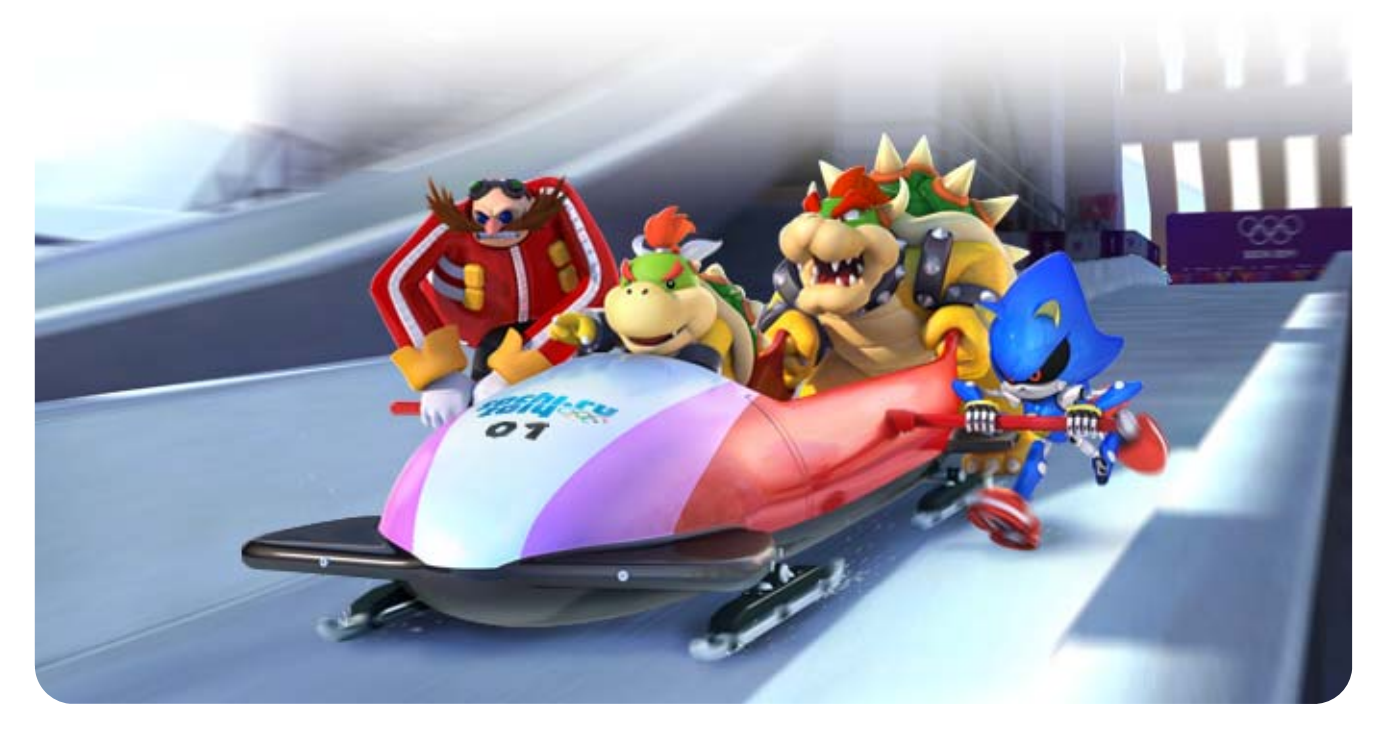

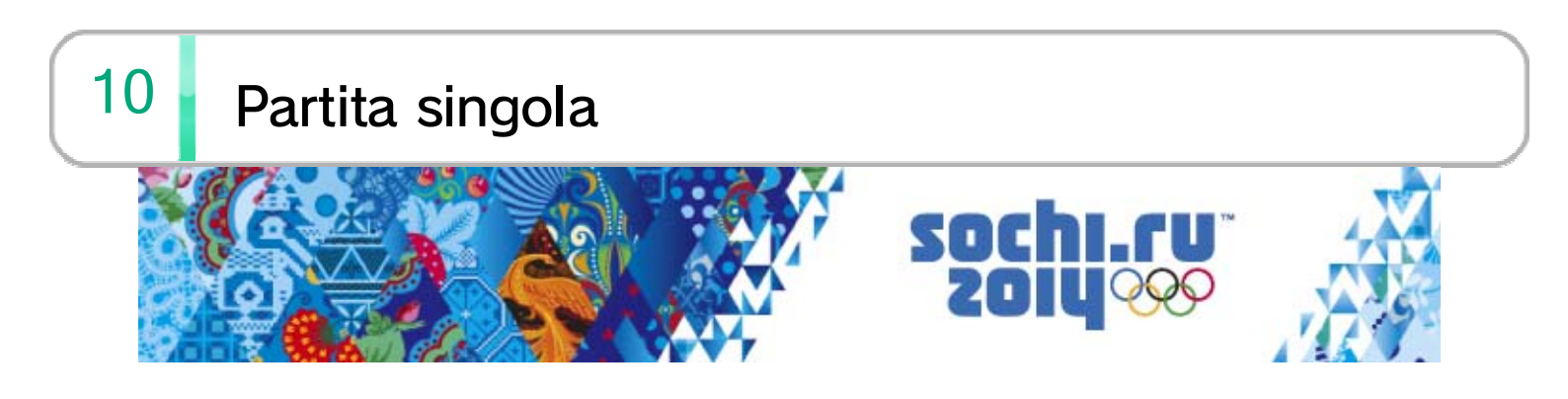

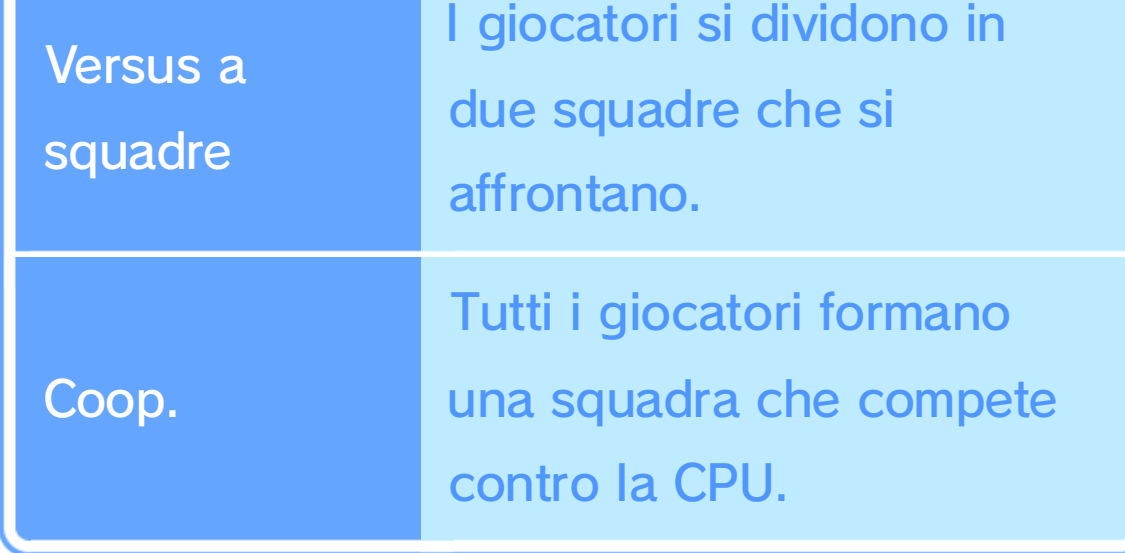

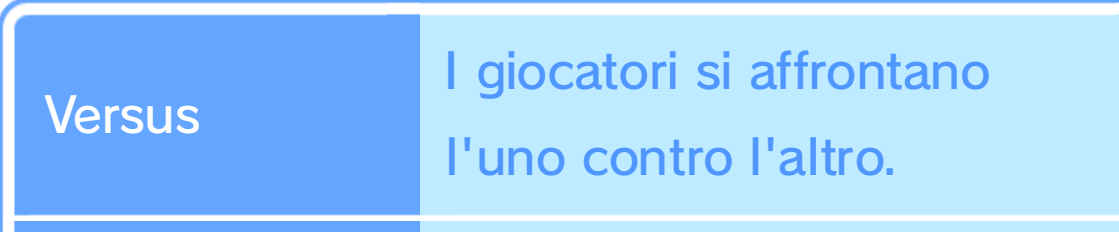

Se partecipano da 2 a 4 giocatori, a ciascun evento corrisponderanno impostazioni differenti.

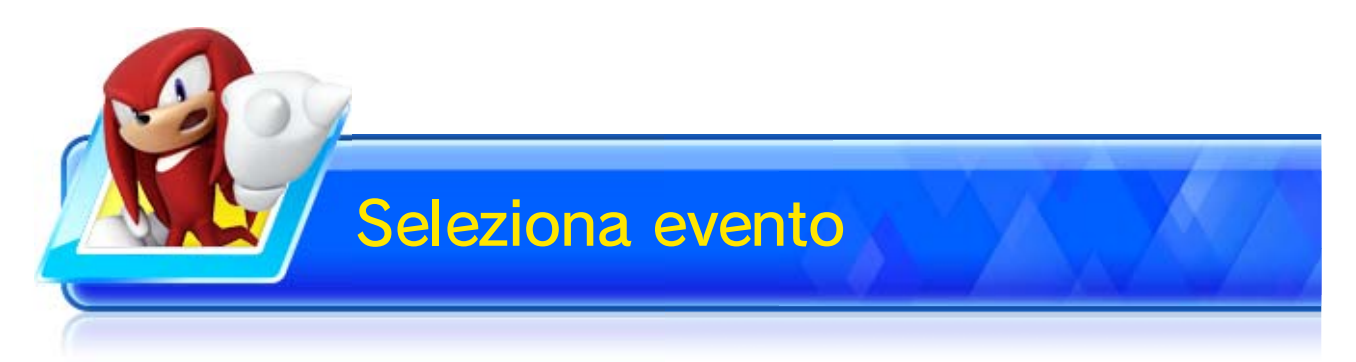

Seleziona l'evento in cui desideri competere.

Competi in un evento olimpico o in un evento Sogno.

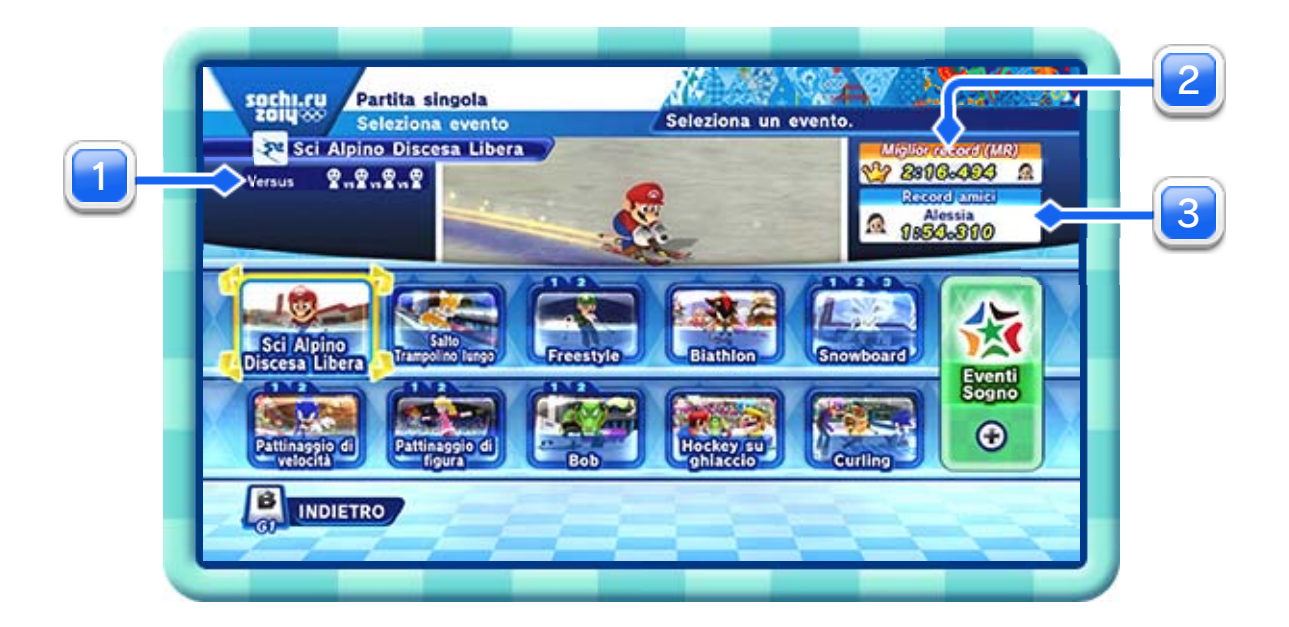

#### **1** Impostazioni multigiocatore

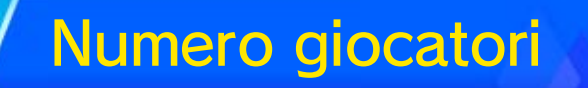

♦ In alcuni eventi è necessario collegare un telecomando Wii Plus per ciascun giocatore. ♦ Altri eventi prevedono l'utilizzo di un solo Wii U GamePad o telecomando Wii Plus per tutti e quattro i giocatori.

Seleziona il numero di giocatori che parteciperanno all'evento.

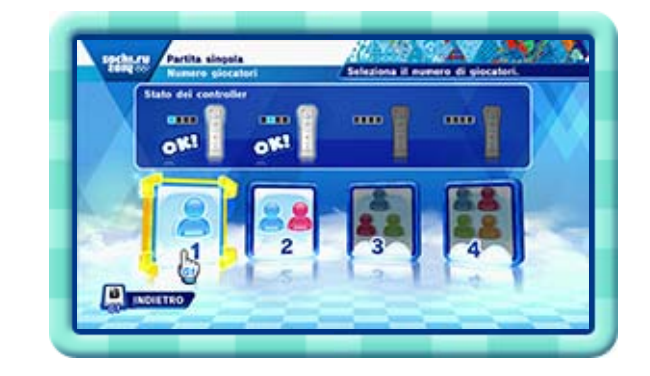

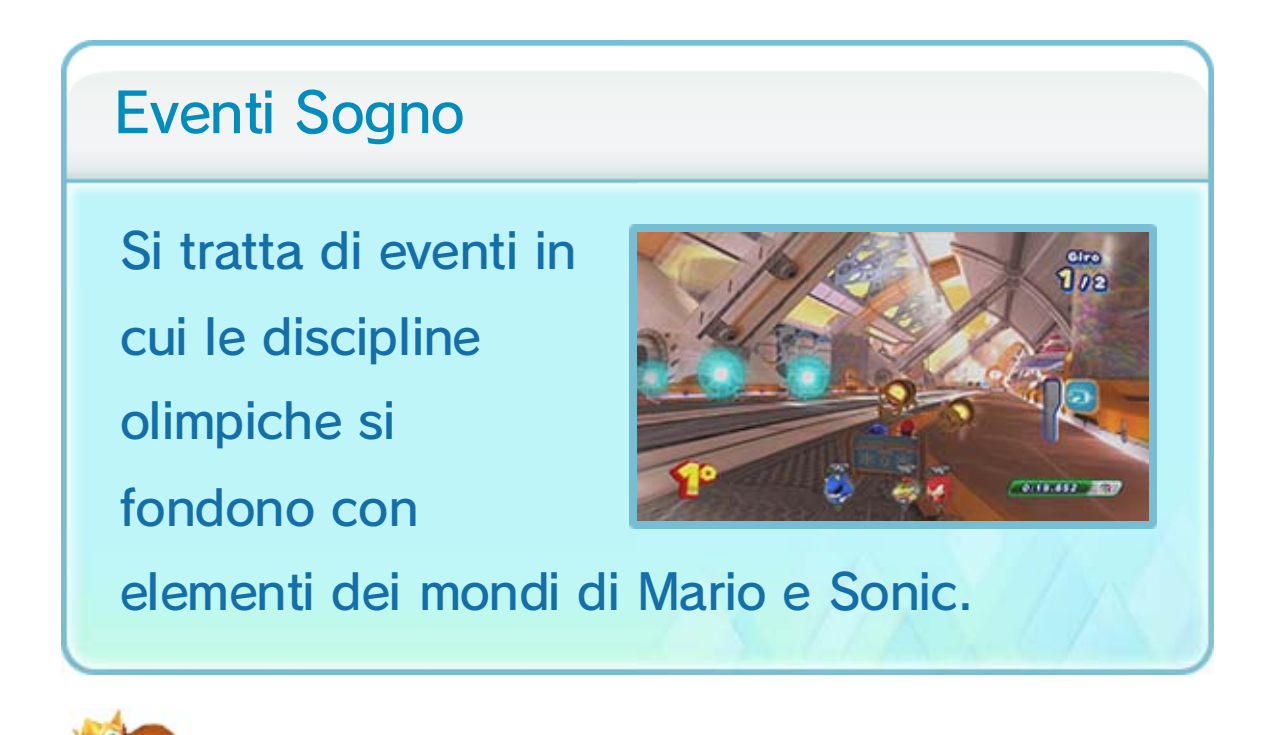

Il risultato migliore ottenuto da te o dai tuoi amici.

# 2 Miglior record

Il risultato migliore. Puoi battere e condividere uno di questi record solo se giochi nella modalità Coop. e in quella per un solo giocatore. I record ottenuti nelle modalità Versus non contano.

#### **3** Record amici

Puoi selezionare il tuo Mii.

Un personaggio verrà scelto a caso.

6 Statistiche del personaggio

7) Tu

Passa allo schermo di selezione dei Mii.

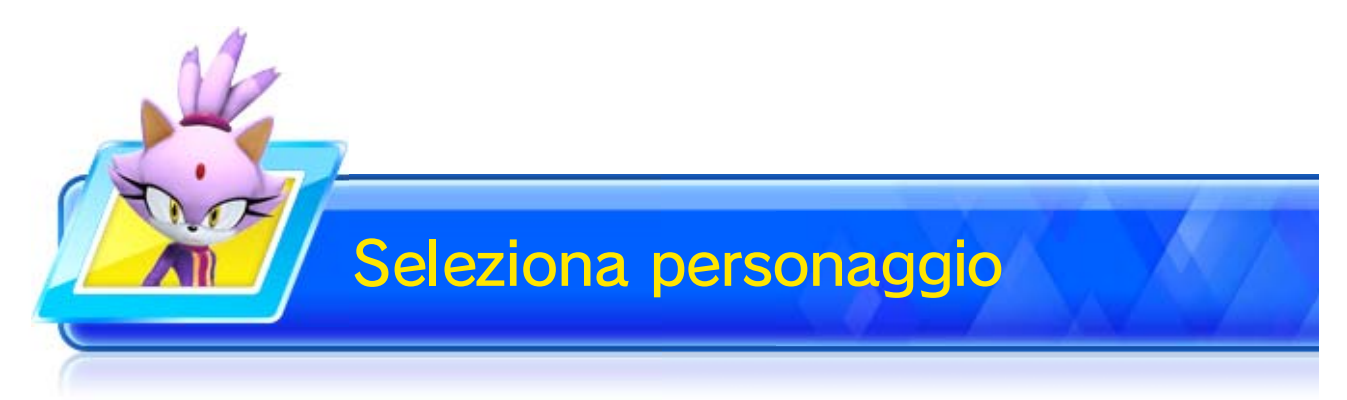

Seleziona il personaggio o il Mii che desideri utilizzare.

♦ Puoi utilizzare solo i Mii aggiunti ai preferiti nel Centro di creazione Mii.

**5** Casuale

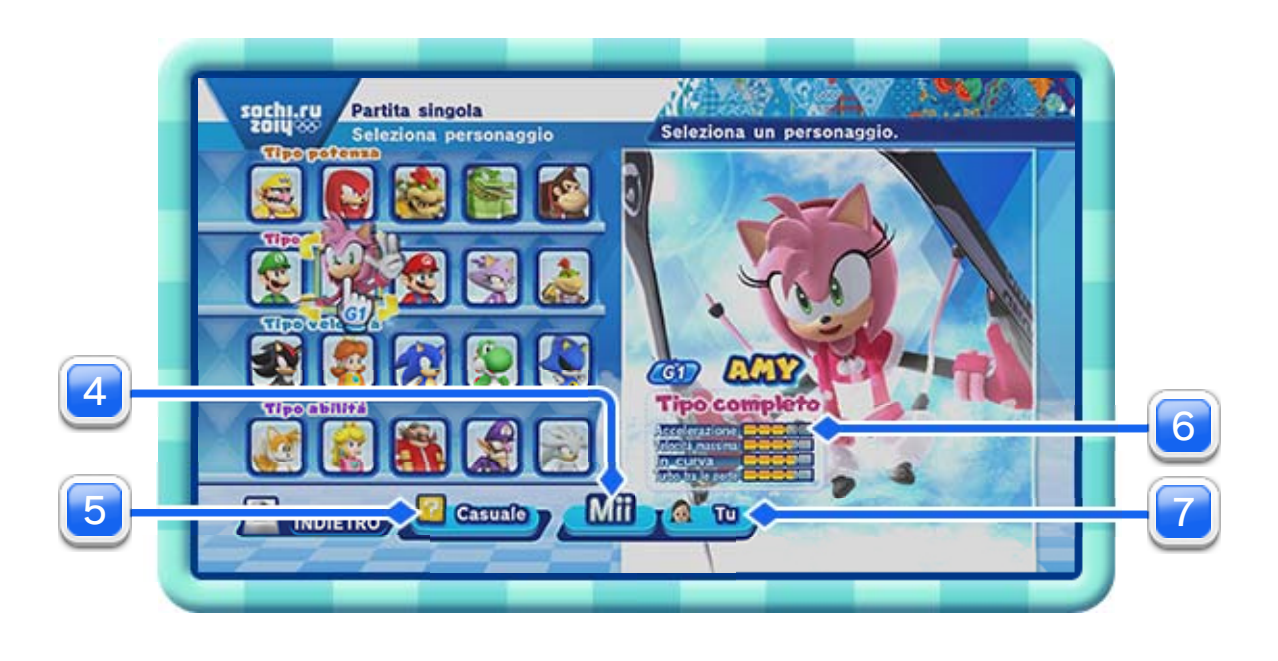

4 J Mii

- ♦ Per cambiare abito, seleziona CAMBIA PROFILO nel menu principale.
- ♦ Soddisfa determinate condizioni nel gioco per sbloccare altri abiti.

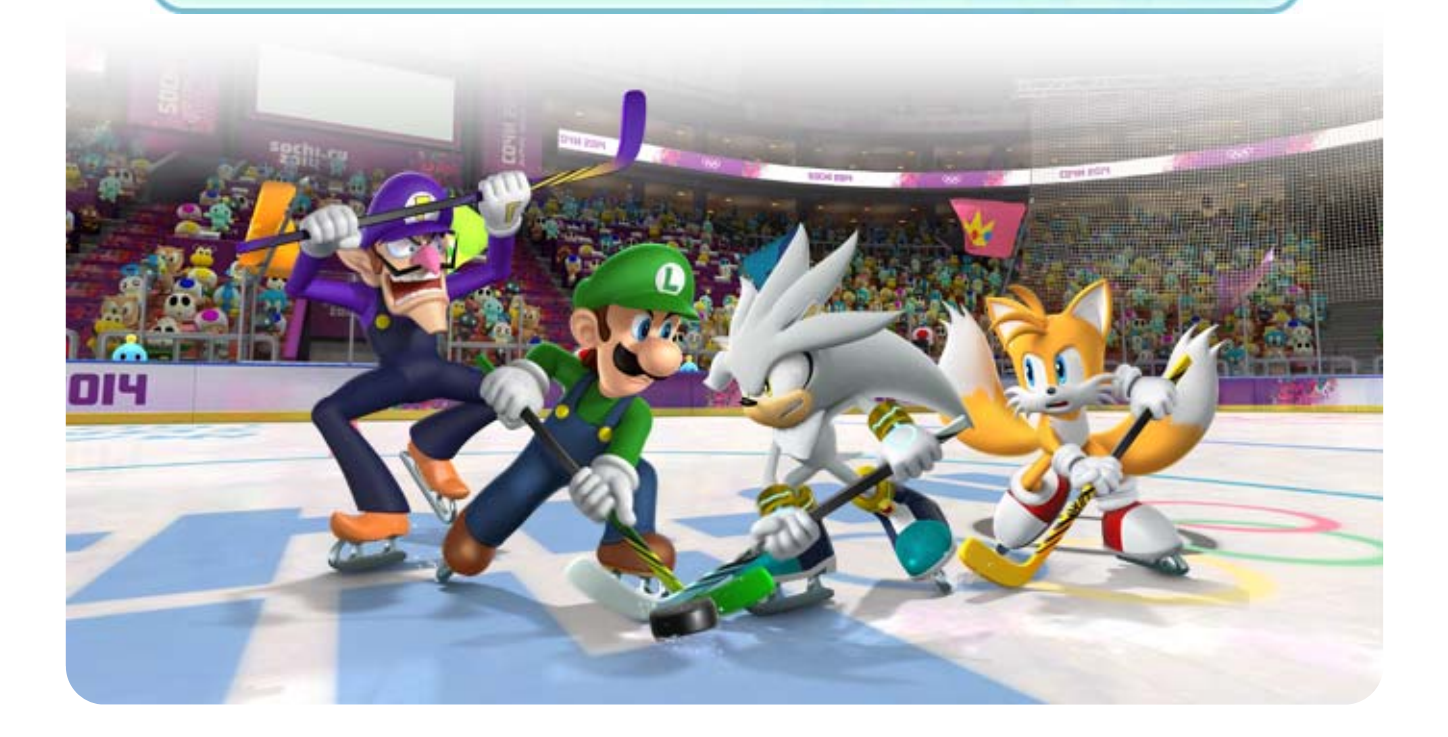

Le statistiche dei Mii variano a seconda dell'abito indossato.

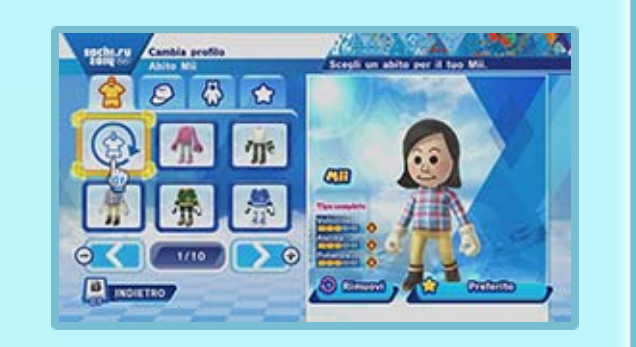

### Abito Mii

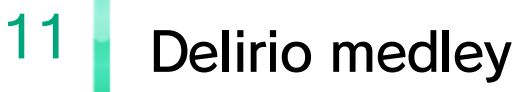

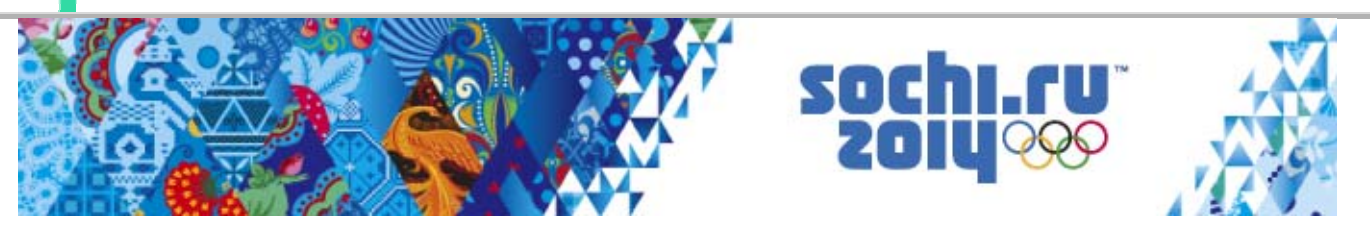

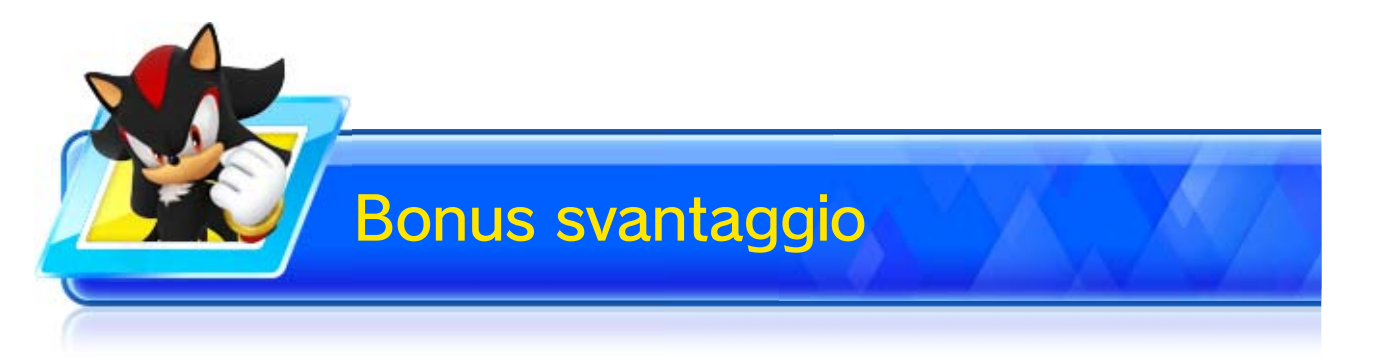

#### Attiva questo bonus e

riceverai due punti

extra se ti classifichi in

prima o seconda

posizione.

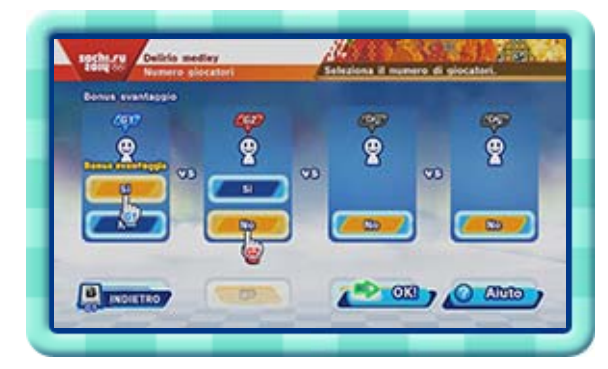

Seleziona MODIFICA per creare un medley personalizzato composto da un numero compreso fra 2 e 5 eventi.

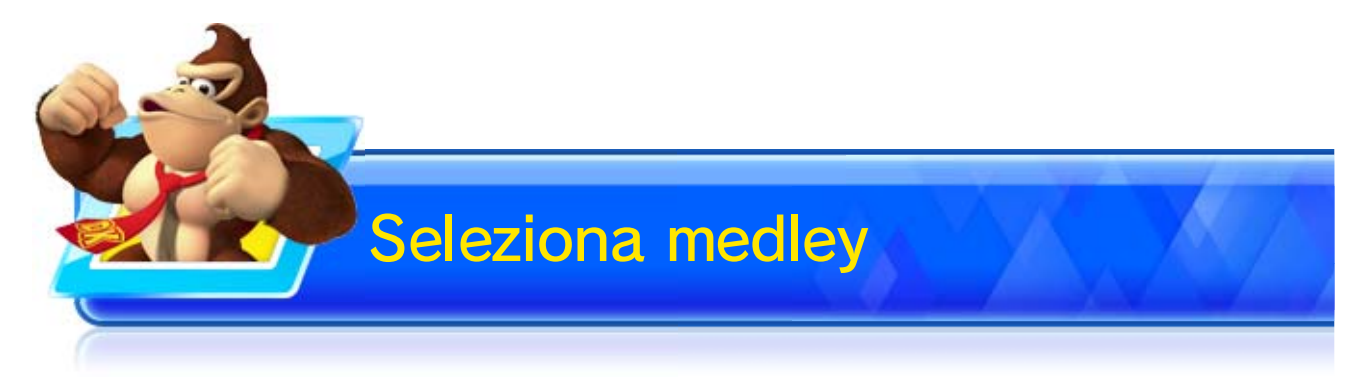

Seleziona il medley a cui desideri partecipare. Puoi anche creare i tuoi medley personalizzati.

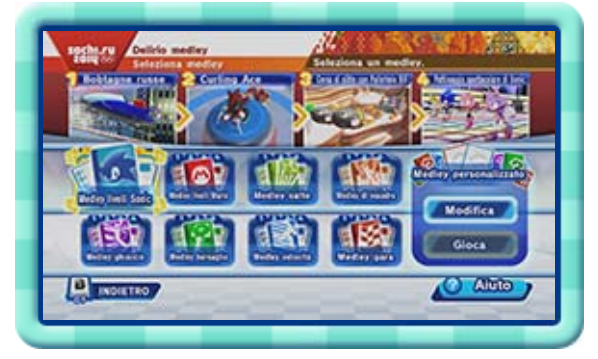

**EDP** Medley personalizzati

♦ Occorre collegare un telecomando Wii Plus per ciascun giocatore.

Competi in una serie di eventi in cui otterrai punti basati sui tuoi piazzamenti. Cerca di raggiungere il primo posto in graduatoria.

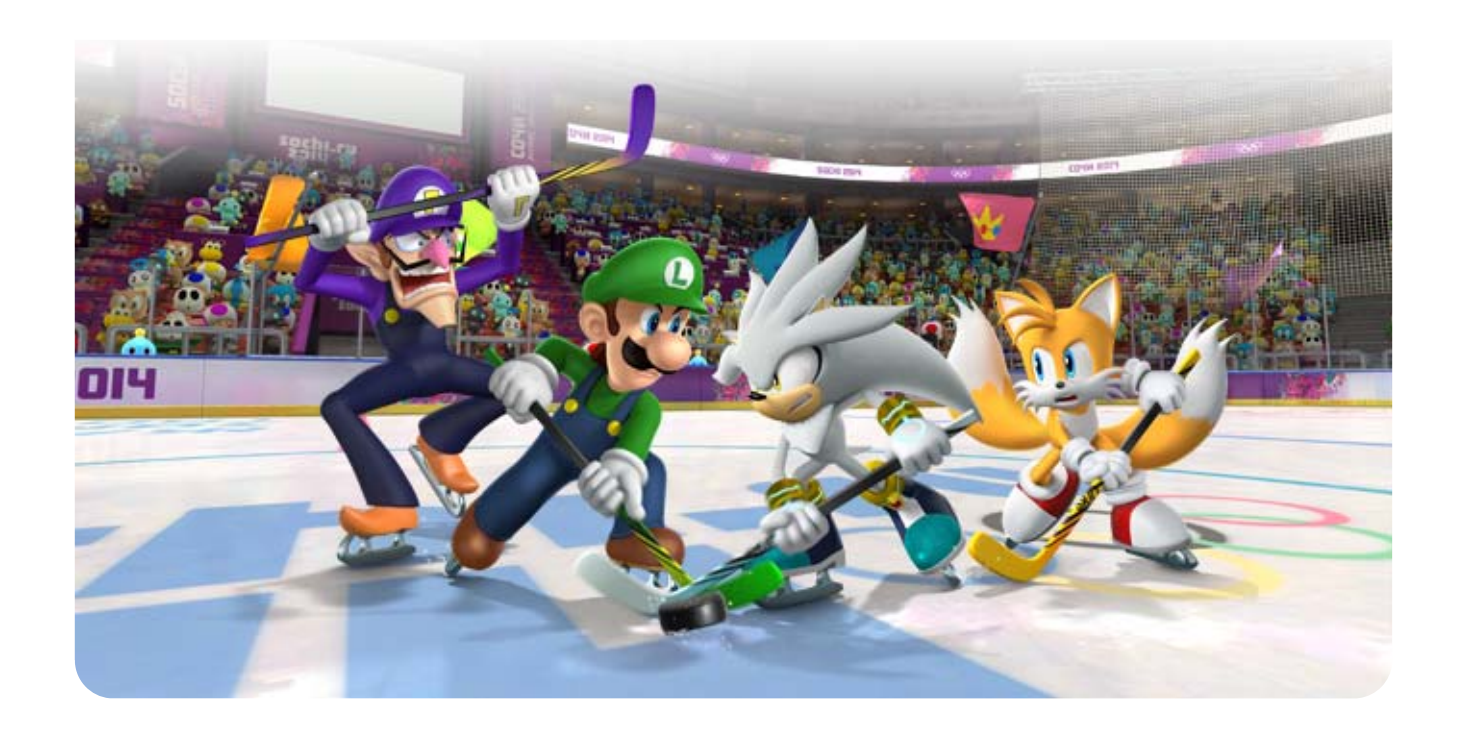

# 12 Scontro tra leggende

![](_page_24_Picture_2.jpeg)

![](_page_24_Picture_3.jpeg)

![](_page_24_Picture_4.jpeg)

- ♦ Se interrompi la partita e la riprendi in seguito, potrai continuare dal punto in cui avevi salvato. Seleziona SALVA ED ESCI nel menu di pausa prima di un evento per interrompere la partita.
- ♦ Selezionando NUOVA PARTITA, cancellerai eventuali dati di salvataggio relativi a questa modalità.

![](_page_24_Picture_10.jpeg)

Venti personaggi dei mondi di Mario e Sonic si dividono in squadre da quattro e affrontano temibili nemici in

cinque scenari diversi.

![](_page_24_Picture_7.jpeg)

![](_page_25_Picture_0.jpeg)

![](_page_25_Picture_1.jpeg)

#### Aumentano quando vinci se hai selezionato VS TUTTI. Verranno azzerati se cambi bandiera.

Man mano che i giocatori del tuo paese vincono gli eventi online, il piazzamento della tua nazione migliora.

![](_page_25_Picture_3.jpeg)

![](_page_25_Picture_8.jpeg)

Scegli l'evento in cui desideri competere. Saranno visualizzate le classifiche mondiali relative a quell'evento.

Competi online contro i tuoi amici o giocatori provenienti da tutto il mondo.

![](_page_25_Picture_5.jpeg)

# **1** La tua nazione

![](_page_26_Picture_2.jpeg)

Qui saranno visualizzati i risultati individuali e le classifiche per nazione. Seleziona VS AMICI o

![](_page_26_Picture_4.jpeg)

VS TUTTI per iniziare a giocare.

Aumentano di pari passo con il numero di volte in cui hai partecipato agli eventi e al tempo complessivo passato a giocare.

♦ Seleziona VS AMICI per sfidare avversari dalla lista di amici del Giocatore 1.

![](_page_26_Picture_7.jpeg)

♦ Occorre collegare un telecomando Wii Plus per ciascun giocatore.

![](_page_27_Picture_7.jpeg)

 $14$  Quiz e abilità

![](_page_27_Picture_1.jpeg)

![](_page_27_Picture_2.jpeg)

Partecipa a una serie di eventi in cui dovrai rispondere a delle domande o risolvere dei puzzle. Se lo farai

![](_page_27_Picture_4.jpeg)

correttamente, riceverai dei punti. Il tuo piazzamento dipende dal totale ottenuto al termine delle manche.

15 Riconoscimenti (composizione e compositore)

![](_page_28_Picture_2.jpeg)

**Méditation: Thaïs** 

Composizione originale: Evgeny Pavlovich **Grebenka** Compositore: Florian Hermann

![](_page_28_Picture_14.jpeg)

![](_page_28_Picture_15.jpeg)

Compositore: Vittorio Monti

#### Occhi neri

● Ciarda

Compositore: Pyotr Ilyich Tchaikovsky ● La bella addormentata nel bosco: Valzer

Compositore: Richard Wagner

# ● Cavalcata delle Valchirie

Compositore: Johann Strauss (figlio)

Compositore: Jules Massenet

A caccia!

Questo software può essere utilizzato esclusivamente con la versione europea/ australiana della console Wii U.

L'uso di dispositivi o software non autorizzati che apportino modifiche tecniche alla console Wii U o al software potrebbe rendere inutilizzabile il presente software. Per giocare, potrebbe essere necessario un aggiornamento della console.

# 16 Informazioni sul copyright

IMPORTANTE: questo software è protetto da copyright. La copia non autorizzata di questo software e/o la distribuzione di tali copie possono comportare responsabilità penali e/o civili. Questo software, il relativo manuale di istruzioni e tutto il materiale scritto accluso sono protetti dalle leggi sulla proprietà intellettuale.

TM IOC/SOCHI2014/USOC 36USC220506. Copyright © 2013 International Olympic Committee ("IOC"). All rights reserved. This video game is the property of the IOC and may not be copied, republished, stored in a retrieval system or otherwise reproduced or transmitted, in whole or in part, in any form or by any means whatsoever without the prior written consent of the IOC. SUPER MARIO characters © NINTENDO. Trademarks are property of their respective owners. Wii U is a trademark of Nintendo. SONIC THE HEDGEHOG characters © SEGA. SEGA, the SEGA logo and Sonic The Hedgehog are either registered trademarks or trademarks of SEGA

Corporation.

This software is based in part on the work of the Independent JPEG Group.

![](_page_30_Picture_2.jpeg)

Autodesk and HumanIK are registered trademarks or trademarks of Autodesk, Inc.,

and/or its subsidiaries and/or affiliates in the USA and/ or other countries.

This software product includes Autodesk® HumanIK® software, ©2011 Autodesk, Inc. All rights reserved.

support.nintendo.com Per supporto tecnico e risoluzione dei problemi, consulta il manuale di istruzioni della console Wii U o il sito:

www.nintendo.com

Per informazioni sui prodotti, consulta il sito Internet Nintendo all'indirizzo:

# 17 Servizio informazioni

#### Servizio informazioni